**Strengthening Teaching Competences in Higher Education in Natural and Mathematical Sciences**

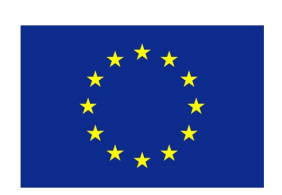

Co-funded by the Erasmus+ Programme of the European Union

**TeComp** 

# **TeComp Project Management Platform**

# **Jelena Ignjatović University of Niš, Serbia**

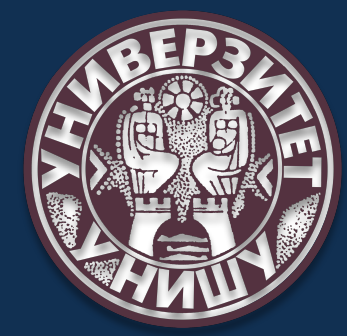

**CMT Meeting, Granada, November 6-10, 2019**

### **What is Project Management Platform?**

- **Documents and files management;**
- **Creating and tracking project issues;**
- **Making calendars scheduling meetings;**
- **E-mail notification of any action**

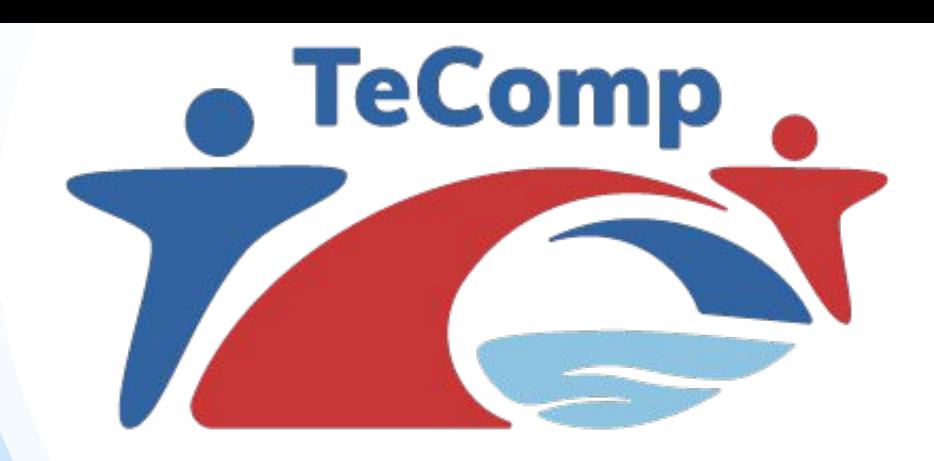

## **Project Management Platform Layout**

**. How to access to the Project Management Platform?**

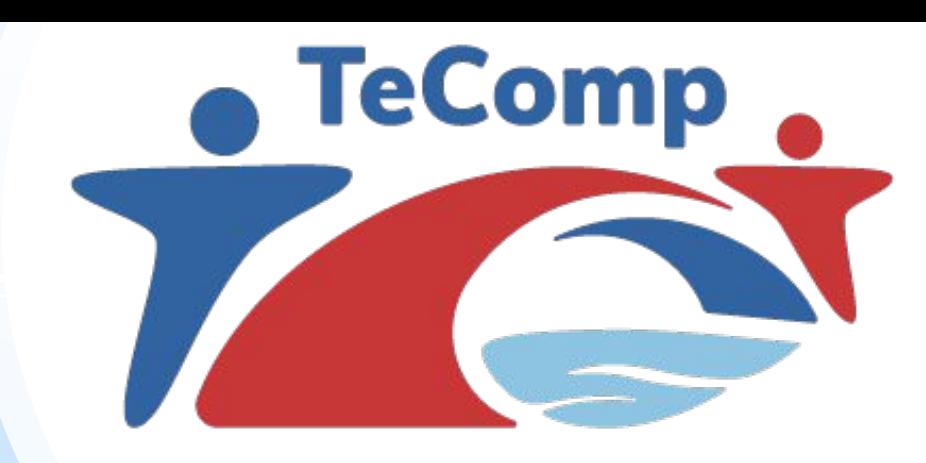

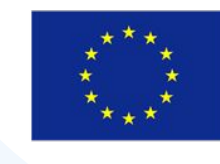

Co-funded by the Erasmus+ Programme of the European Union

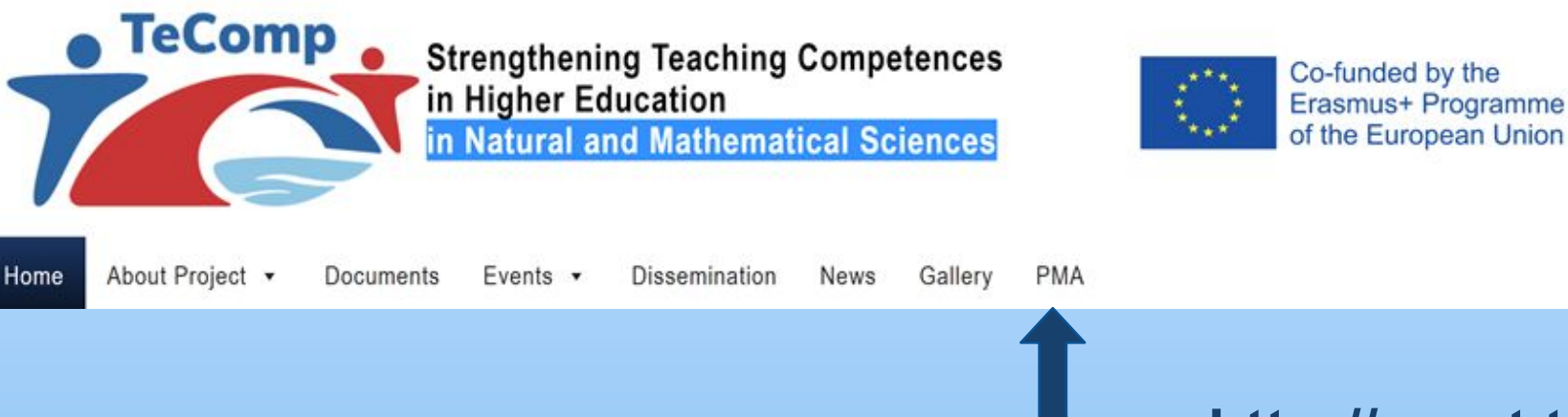

**http://mngt.tecomp.ni.ac.rs/**

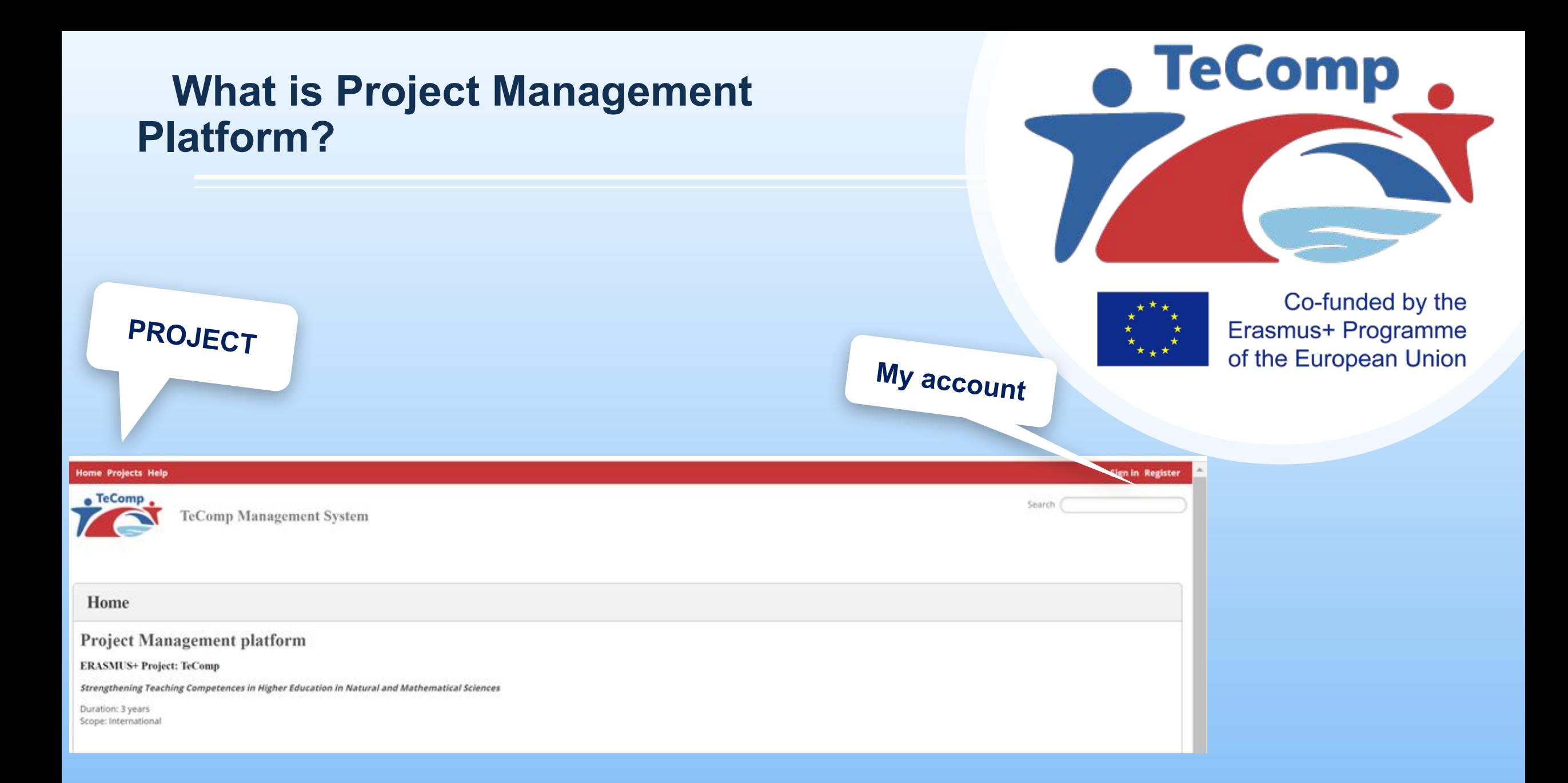

#### **What is Project Management Platform?**

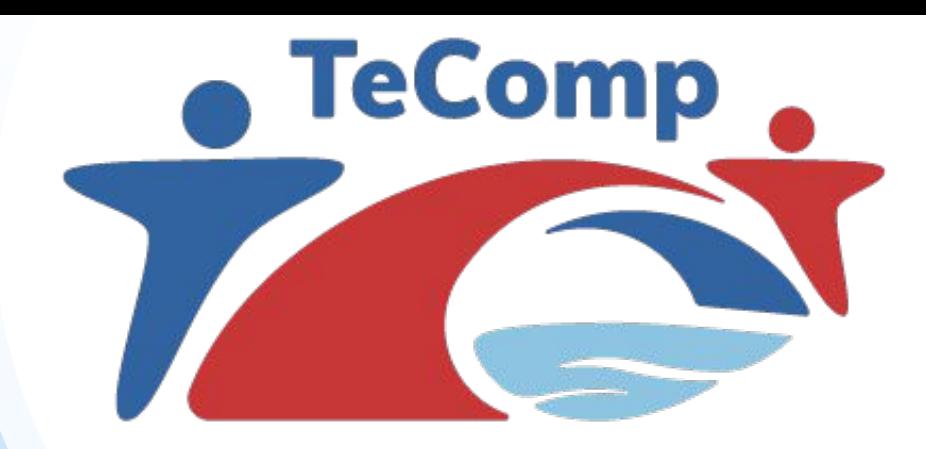

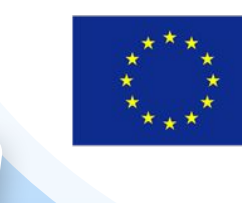

**My account**

Co-funded by the Erasmus+ Programme of the European Union

**PROJECT**

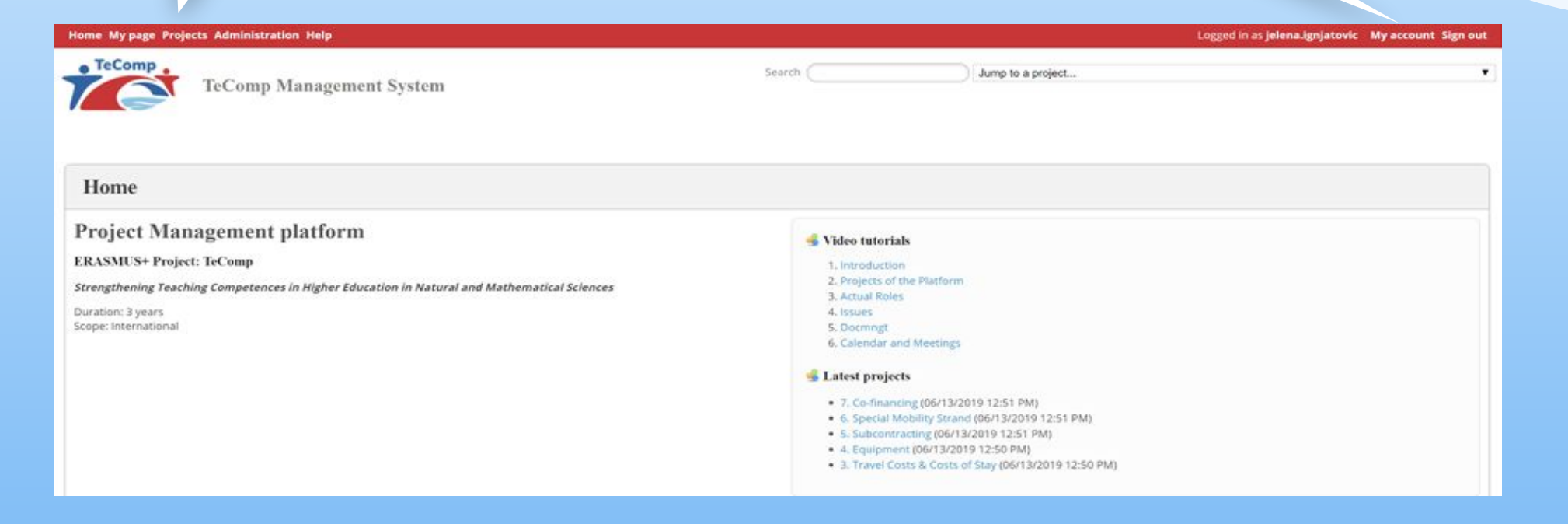

- ✔**TeComp Workpackages (WP1 WP6)** ✔**TeComp Financial mngt**
	- ❖**Key Financial Document**
	- ❖**Staff Coast**
	- ❖**Travel Coast & Coast of Stay**
	- ❖**Equipment**
	- ❖**Printing & Publishing**
	- ❖**Other**

**Financial mngt is assigned to each TeComp partner separately** 

**Users are grouped by**

- **Roles (coordinators + partners)**
- **Access rights**

**Each user can be a member of more then one group**

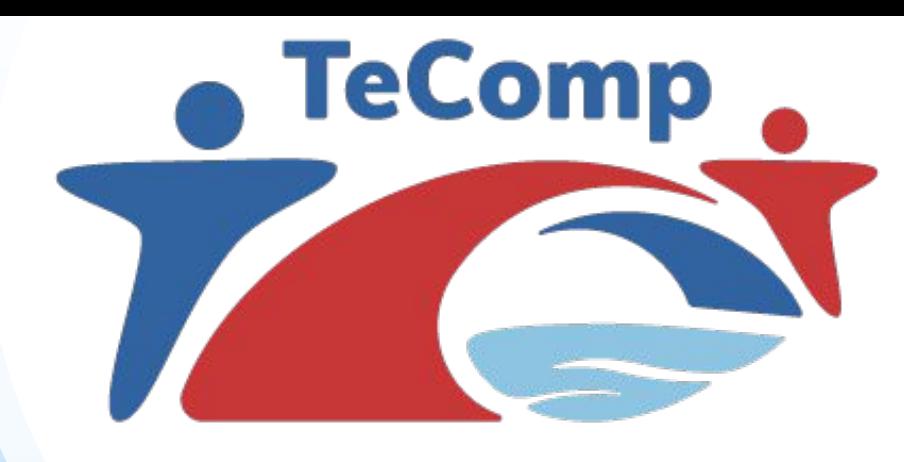

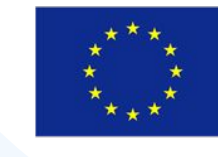

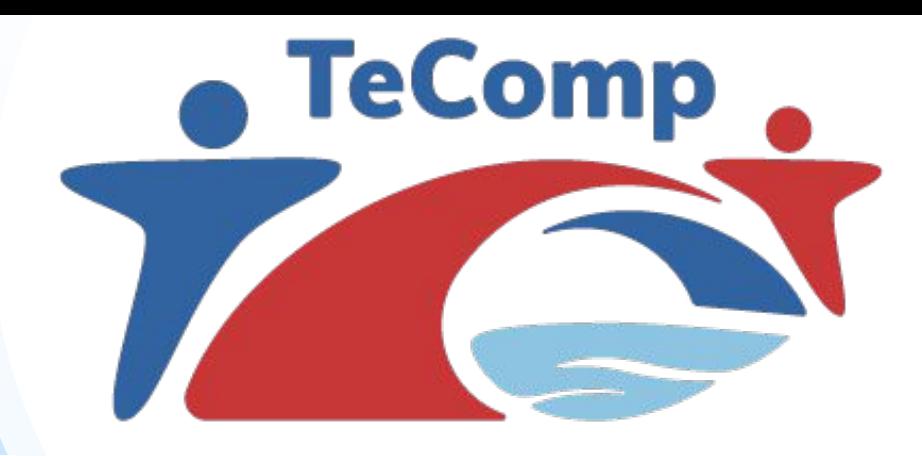

#### Projects

New project | View all issues | Overall spent time | Overall activity

#### \* 1. TeComp - Work Packages

WP1 - Preparation

- 1.1 Quantitative analysis of teaching competences of young, newly hired university teachers at the PC HEIs
- 1.2 Detailed analysis of the use of modern educational technologies in T&L at the PC HEIs
- \* 1.3 Reviewing experiences in the use of PMT in T&L at the EU HEIs
- \* 1.4 Performing a comparative analysis based on collected data
- 1.5 Defining necessary measures and actions for the modernisation of T&L

WP2 - Upgrading educational infrastructu

- \* 2.1 Forming technology-enhanced learning spaces
- 2.2 Preparing material for PM training courses
- \* 2.3 Creating material for providing language support for teaching staff
- 2.4 Preparing guidelines for the technological enhancement of teaching and learning

WP3 - Professional development of teaching staff

- \* 3.1 Organising the Workshop on innovative T&L methodologies and pedagogical approaches
- \* 3.2 PM training of teaching staff
- \* 3.3 Training of teaching staff for using new educational technologies
- 3.4 Training for teaching and academic writing in English
- 3.5 Development of structure and content of courses for students and young teachers
- 3.6 Approval/Accreditation of new/modified master study and continuing professional development courses

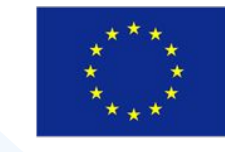

- WP4 The formation of online learning environment 4.1 The integration of online technologies into traditional courses 4.2 Developing systems for electronic testing 4.3 Forming online labs 4.4 Preliminary analysis of performance indicators. WP5 - Quality assurance and monitoring 5.1 Establishing QAMB 5.2 Establishing internal work quality standards and procedures 5.3 Preparing and analysing quality reports 5.4 Organising inter-project coaching (Task leader: UNI) 5.5 Organising external monitoring (Task leader: UNI) WP6 - Dissemination and exploitation 6.1 Creating the project website (Task leader: UNI) 6.2 Printing and distributing promotional material 6.3 Disseminating reports on the project achievements 6.4 Organising popularisation lectures 6.5 Developing a Rulebook on CPD of teaching staff 6.6 Developing Strategy for the support and on-going improvement of the quality of T&L 6.7 Developing a unified questionnaire WP7 - Management 7.1 Setting up PMBs and signing partnership agreement
	- 7.2 Organising the Kick-off meeting and meetings of the CMT
	- 7.3 Organising meetings of the LCT

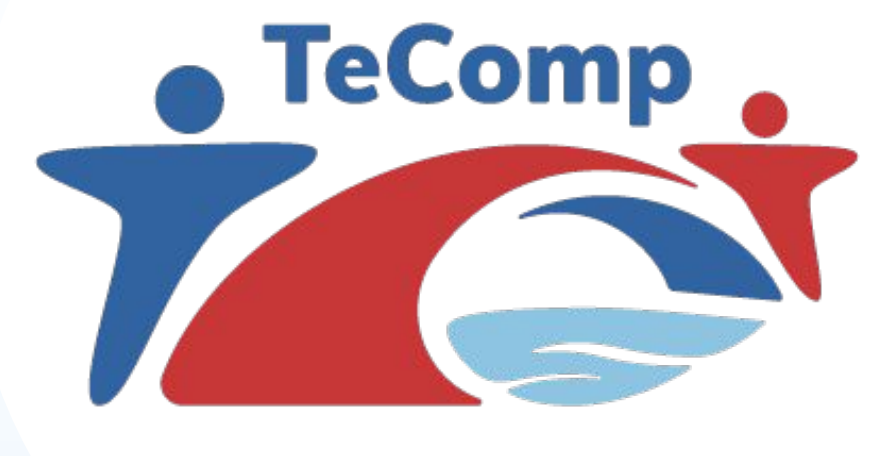

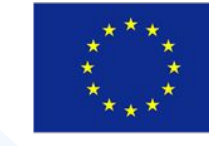

**TeComp** 

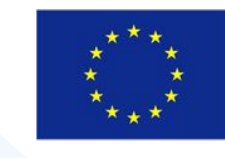

- 2. TeComp Financial mngt **CENTRAL** 
	- 1. CENTRAL Key Financial Documents
	- 2. CENTRAL Staff Costs
	- 3. CENTRAL Travel Costs & Costs of Stay
	- 4. CENTRAL Equipment
	- **NTDAY-CLINAMARAZON PER REAL PROPERTY AND LODGED** 7. CENTRAL Co-financing

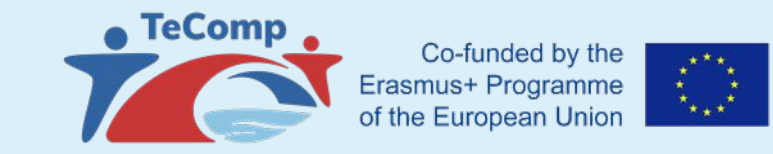

## **TeComp MNGT Platform Tree**

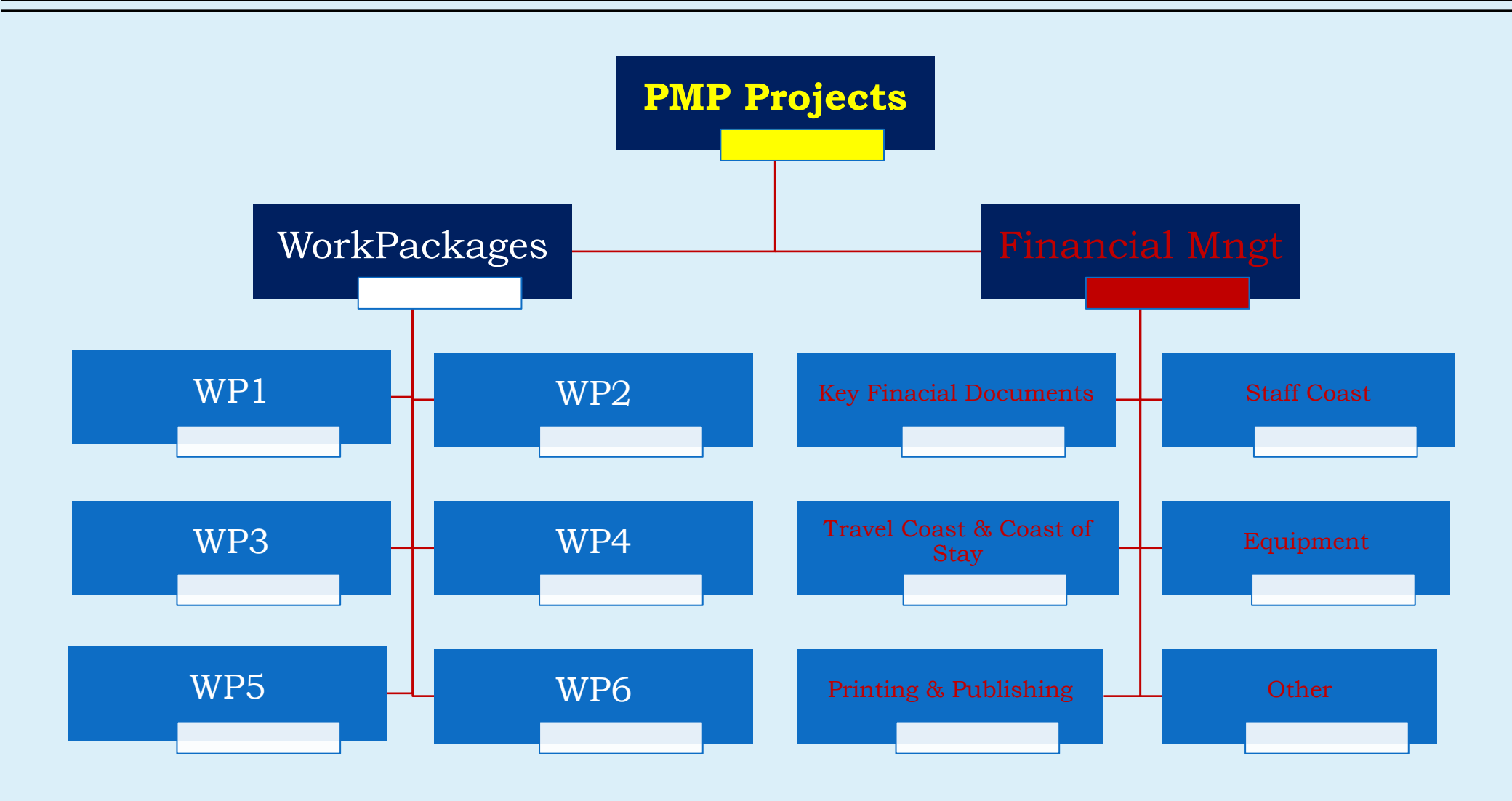

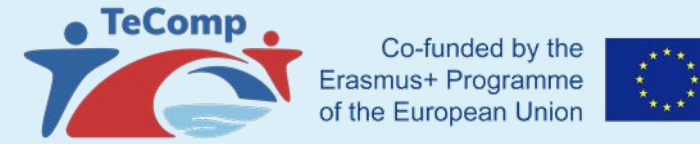

#### **MAIN MENU**

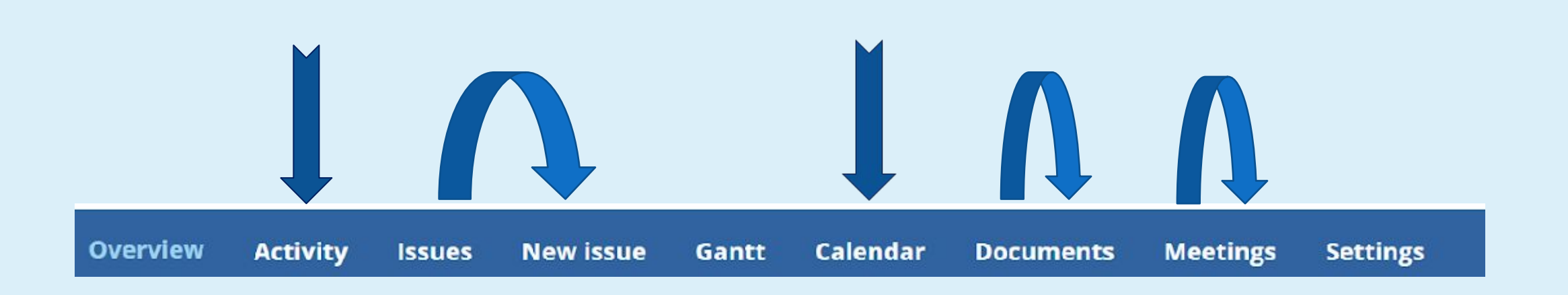

❖ **Activity :** find all issues (new and updated), uploaded files and documents

❖ **Calendar** : find all important dates for your participation in **TeComp** WorkPackage

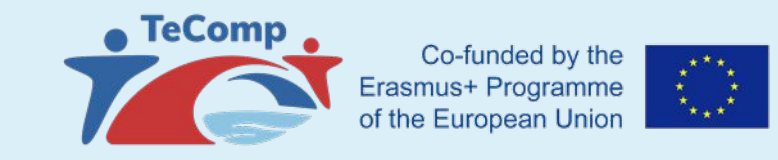

#### **Important Note:**

❖ **All issues, documents, meetings, calendar and activity inputs are related only to current WorkPackage which has been initially selected (visible in the title bar above Main Menu) !!!**

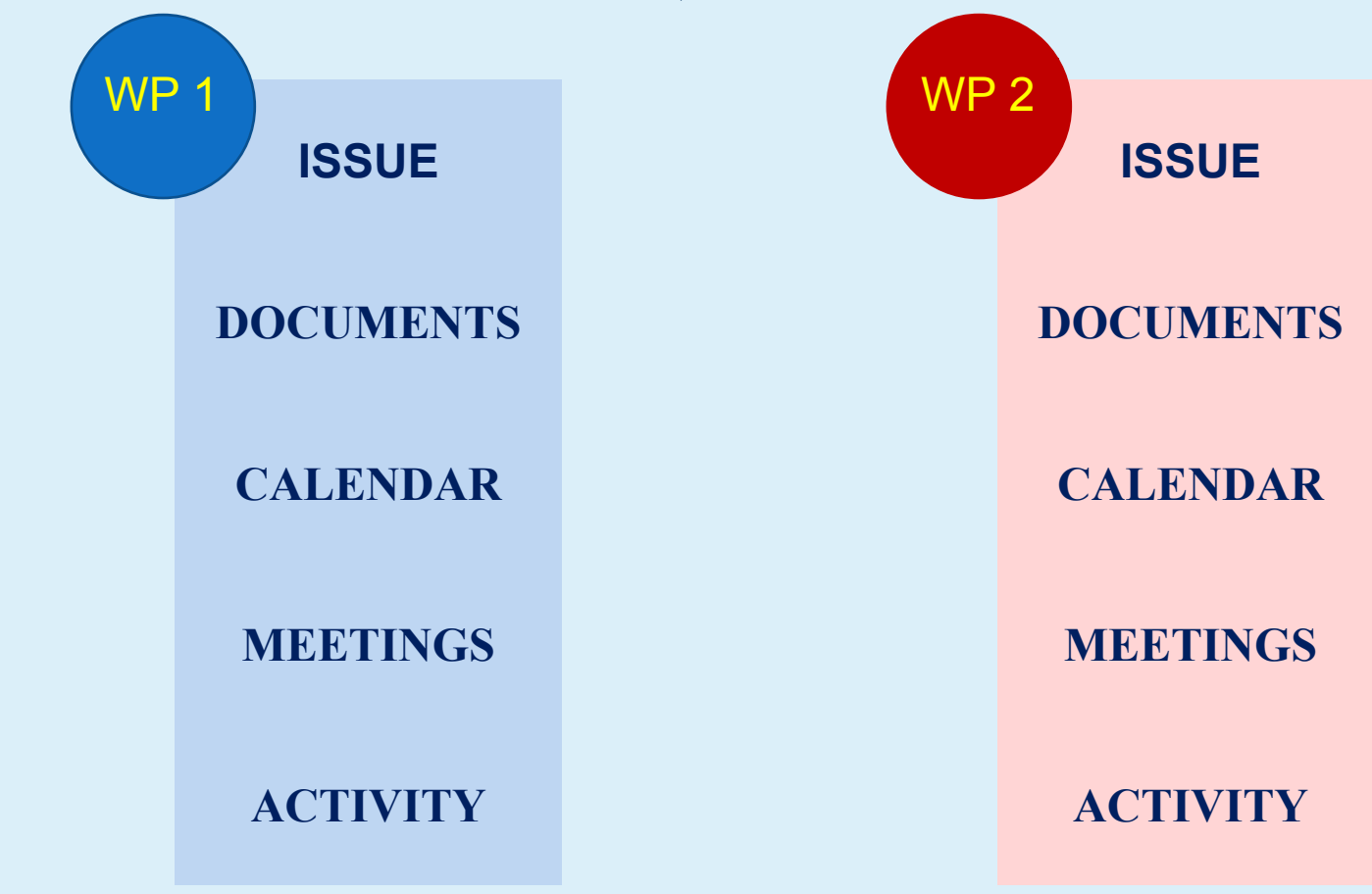

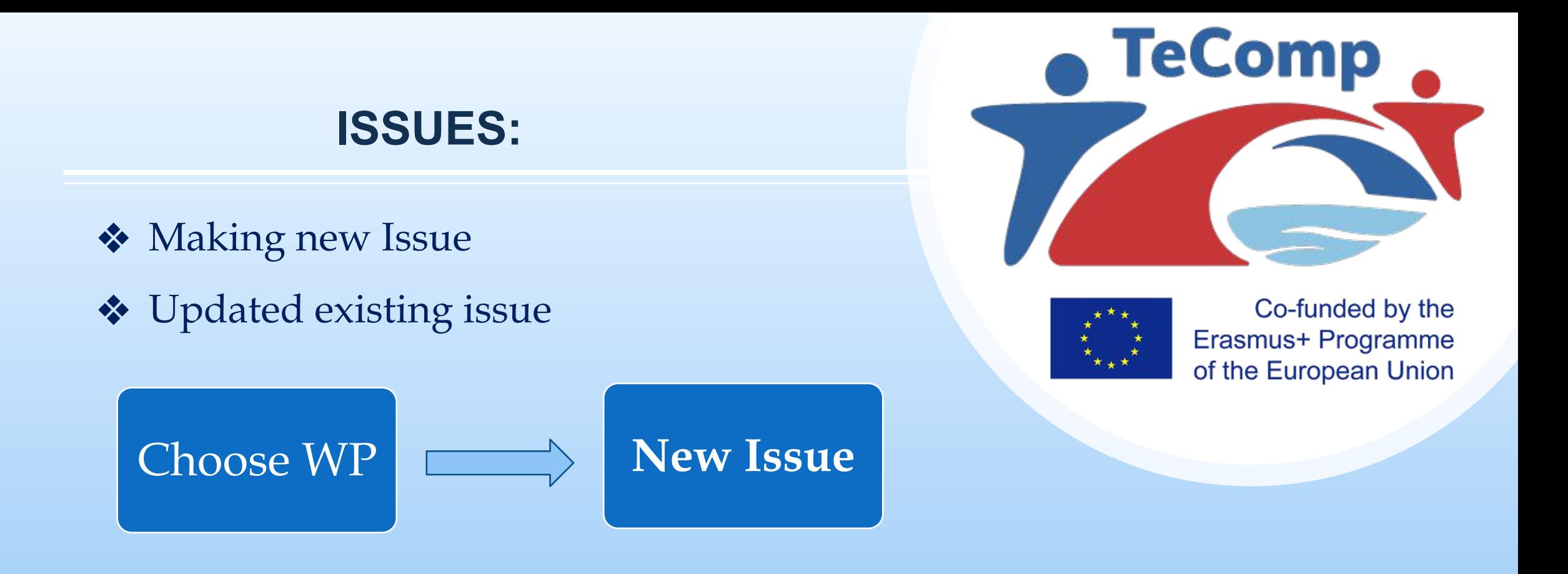

❖E-mail notification of new issues -- to all users deployed on WorkPackage with a direct link to the new issue

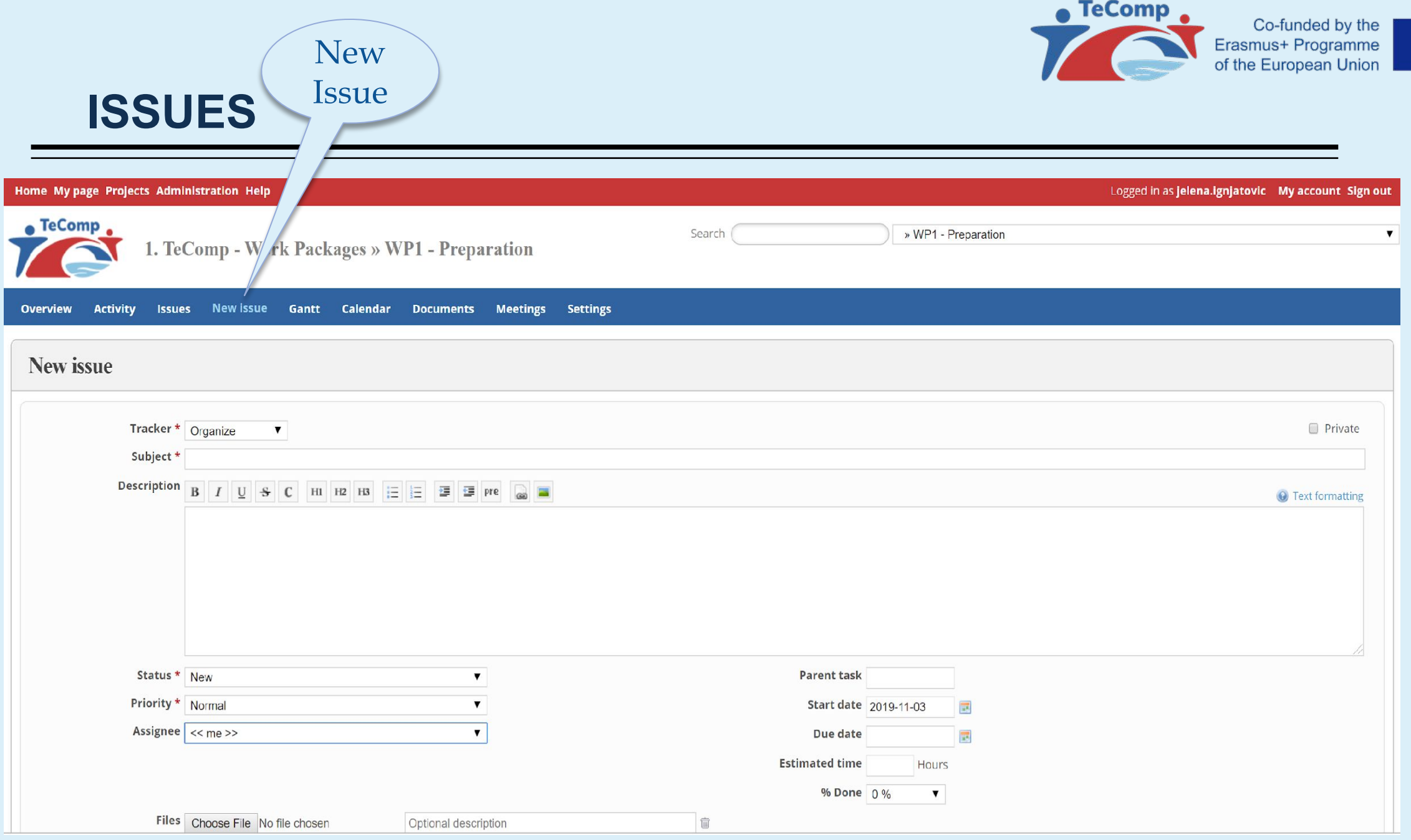

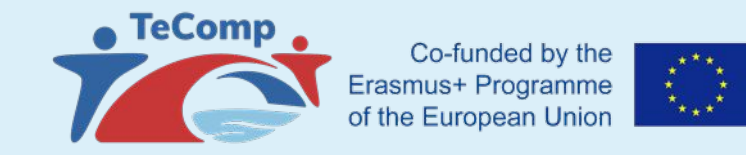

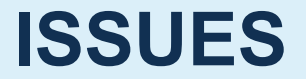

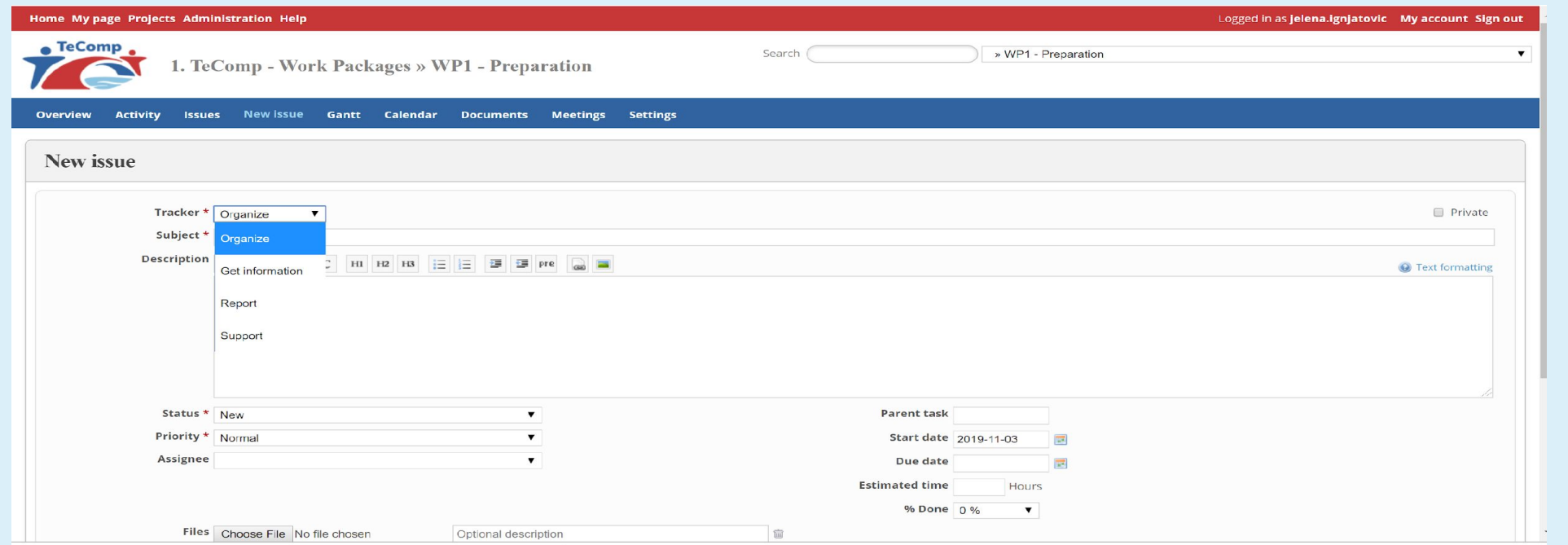

- ❖ Types of Issues
	- ❖ Organize
	- ❖ Request information
	- ❖ Report
	- ❖ Support (discussion groups)

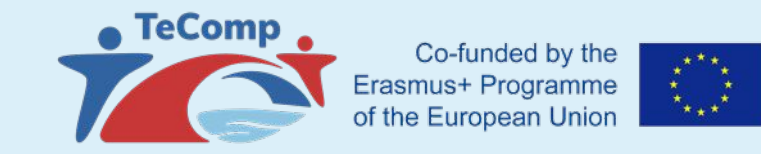

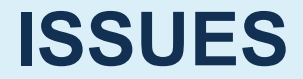

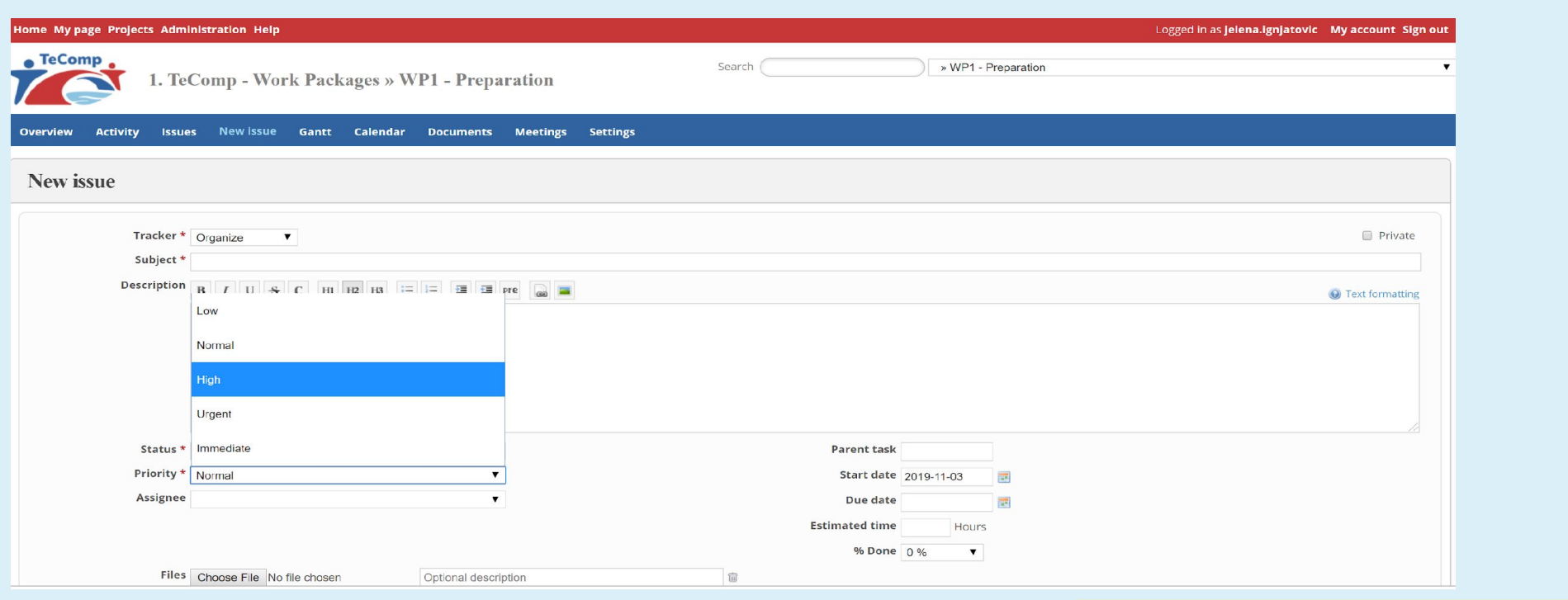

❖ Issue Priority ❖ Low ❖ Normal ❖ High ❖ Urgent ❖ Immediate

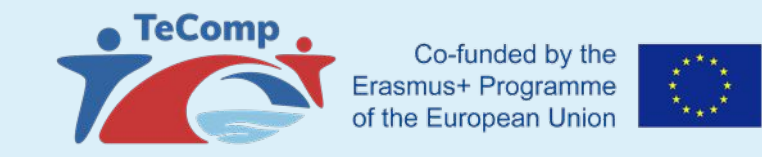

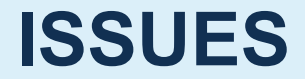

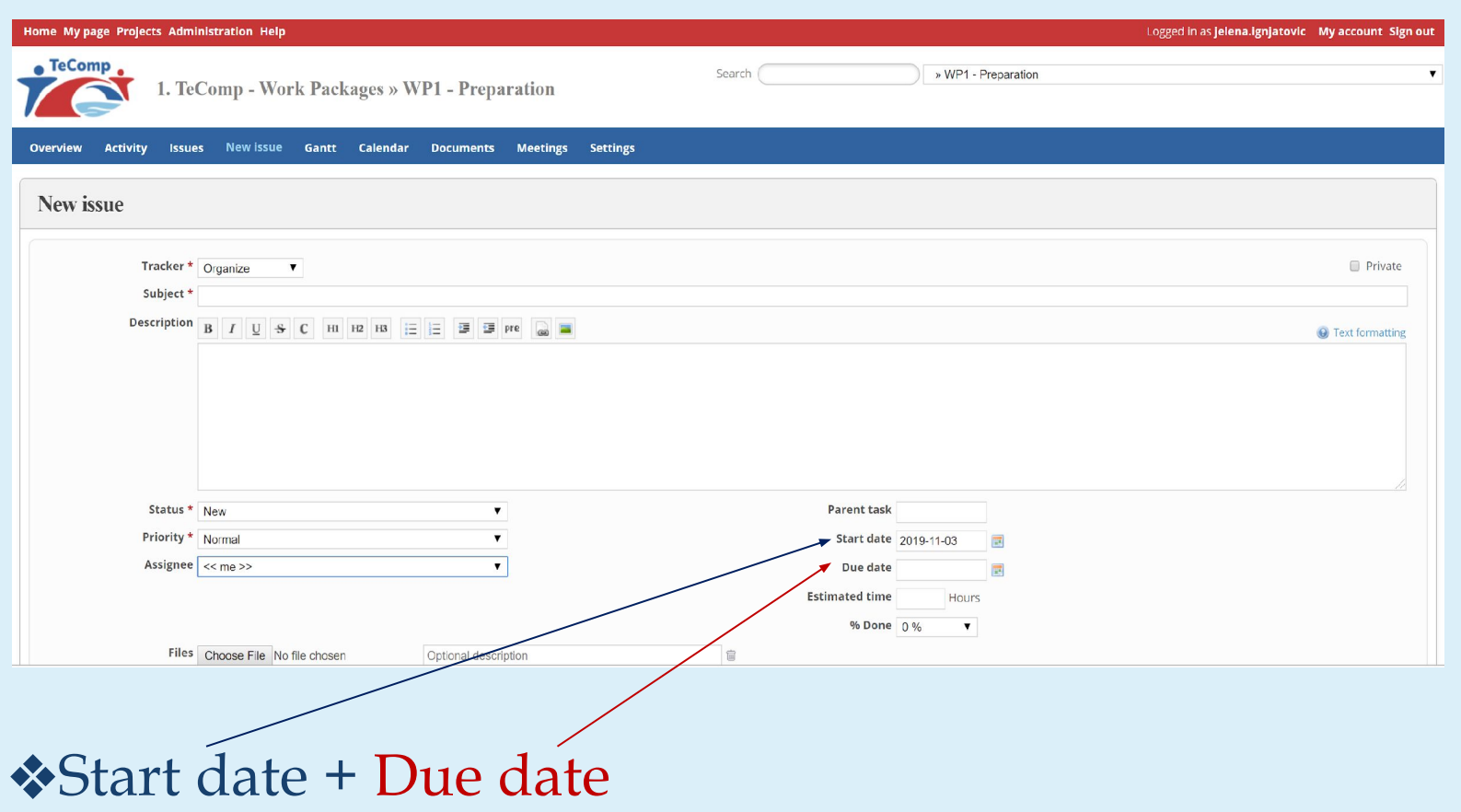

❖Issue Start date & Issue Due date are automatically added to Calendar to all users deployed on WorkPackage

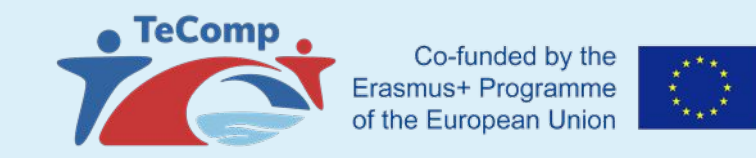

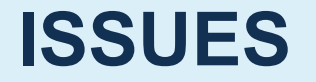

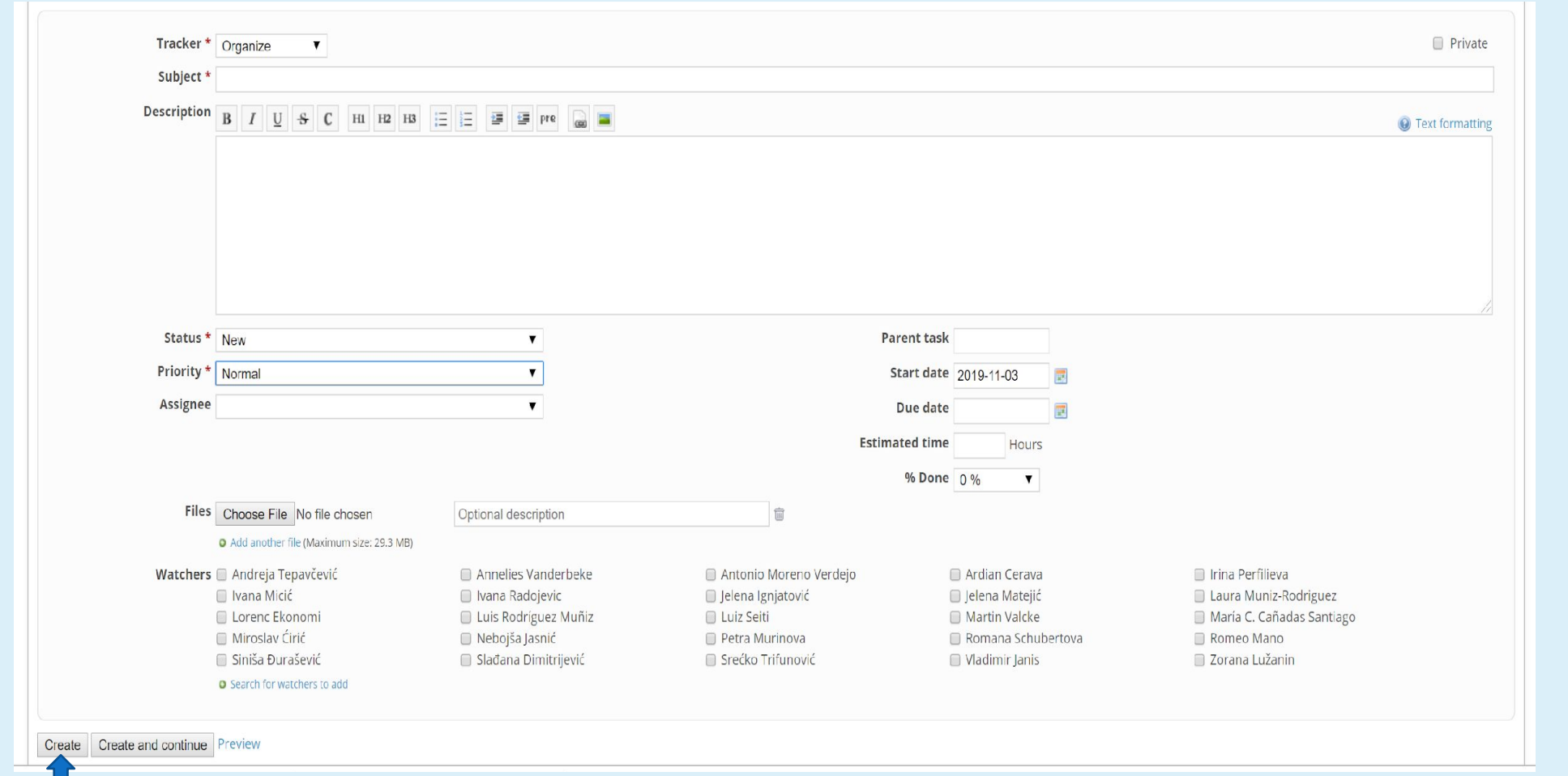

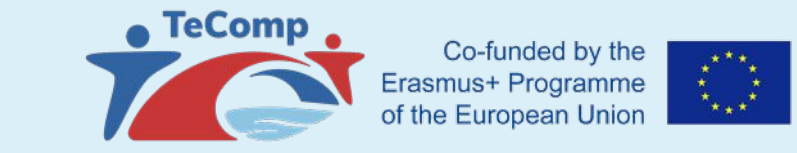

#### **Issue - main window with latest data**

#### **(status + priority + descriptions + uploaded files**

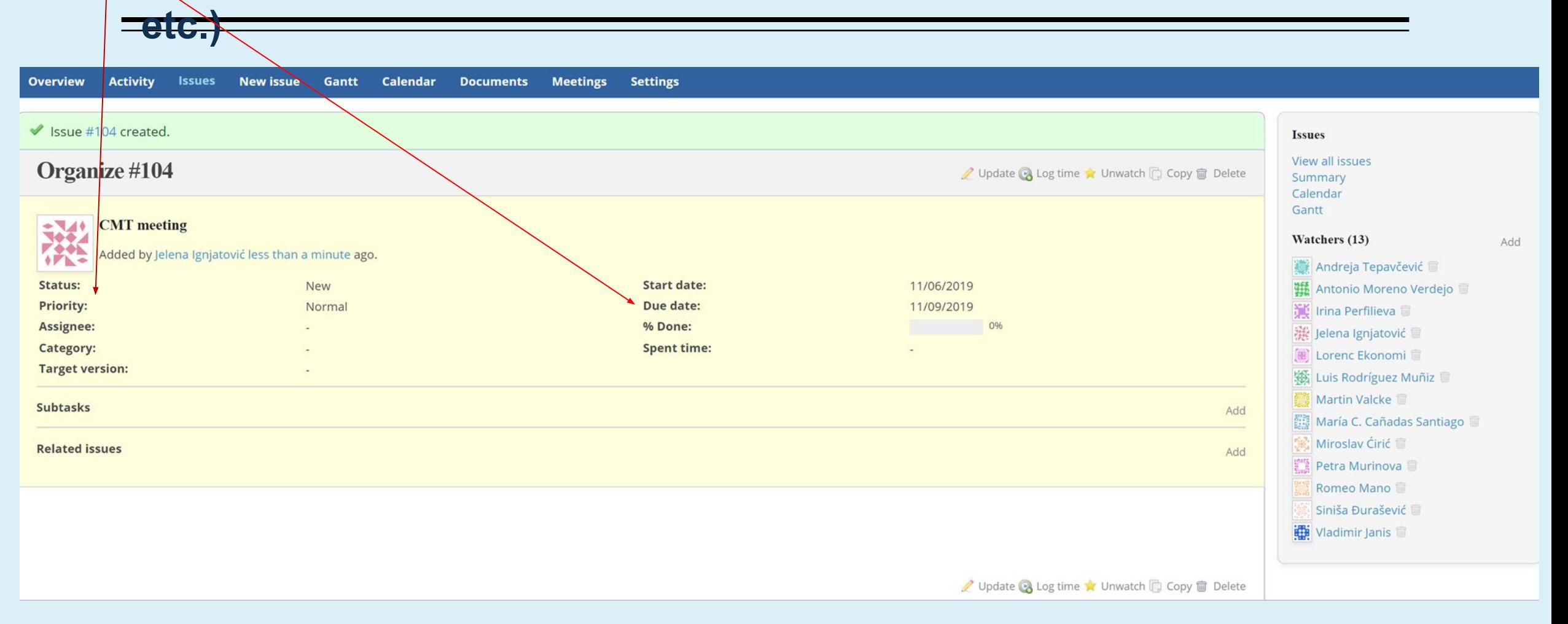

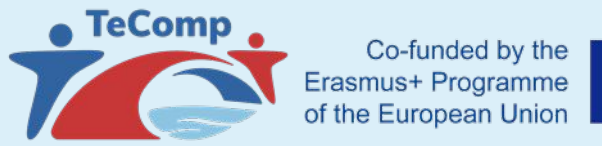

## $\begin{bmatrix} \mathbf{x}^{t,t} \mathbf{x}^{t}_{t} \\ \mathbf{x}^{t}_{t,t} \mathbf{x}^{t}_{t} \end{bmatrix}$

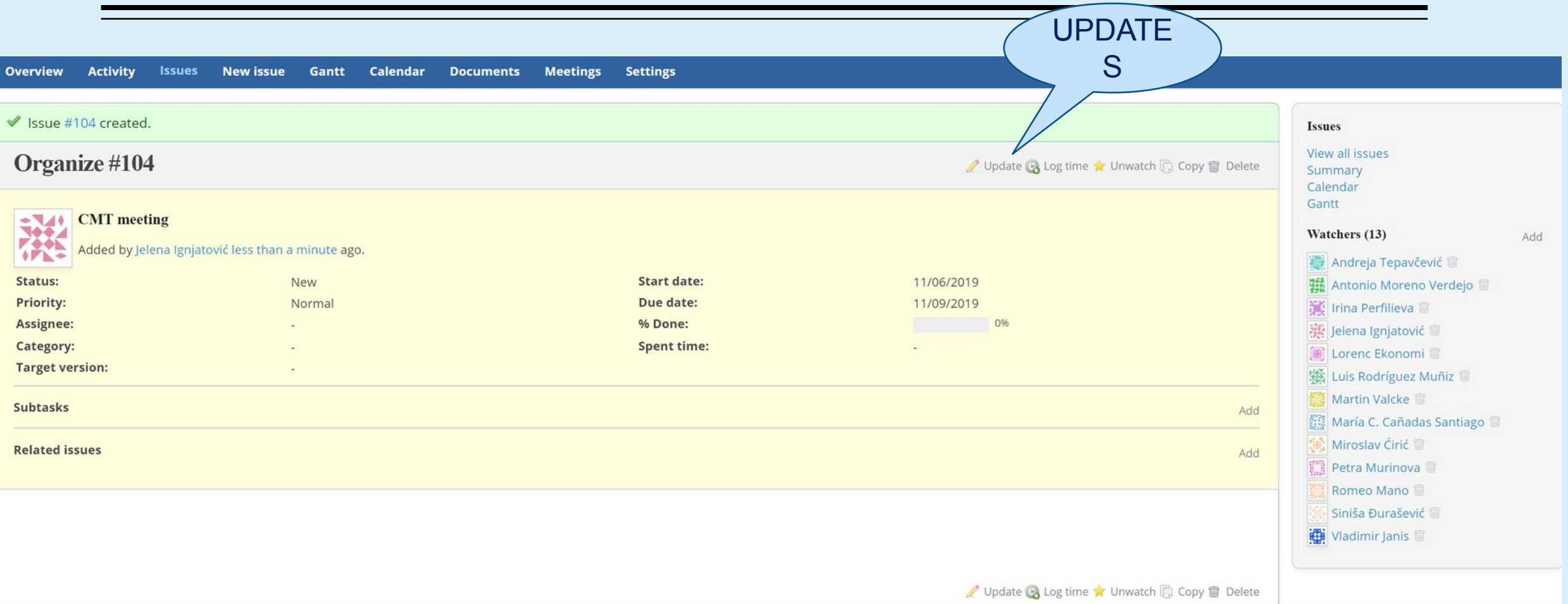

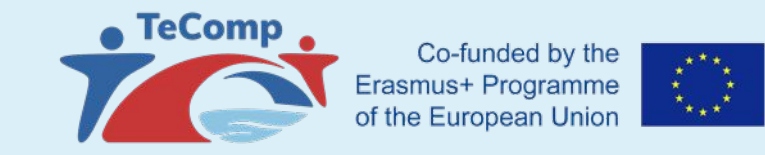

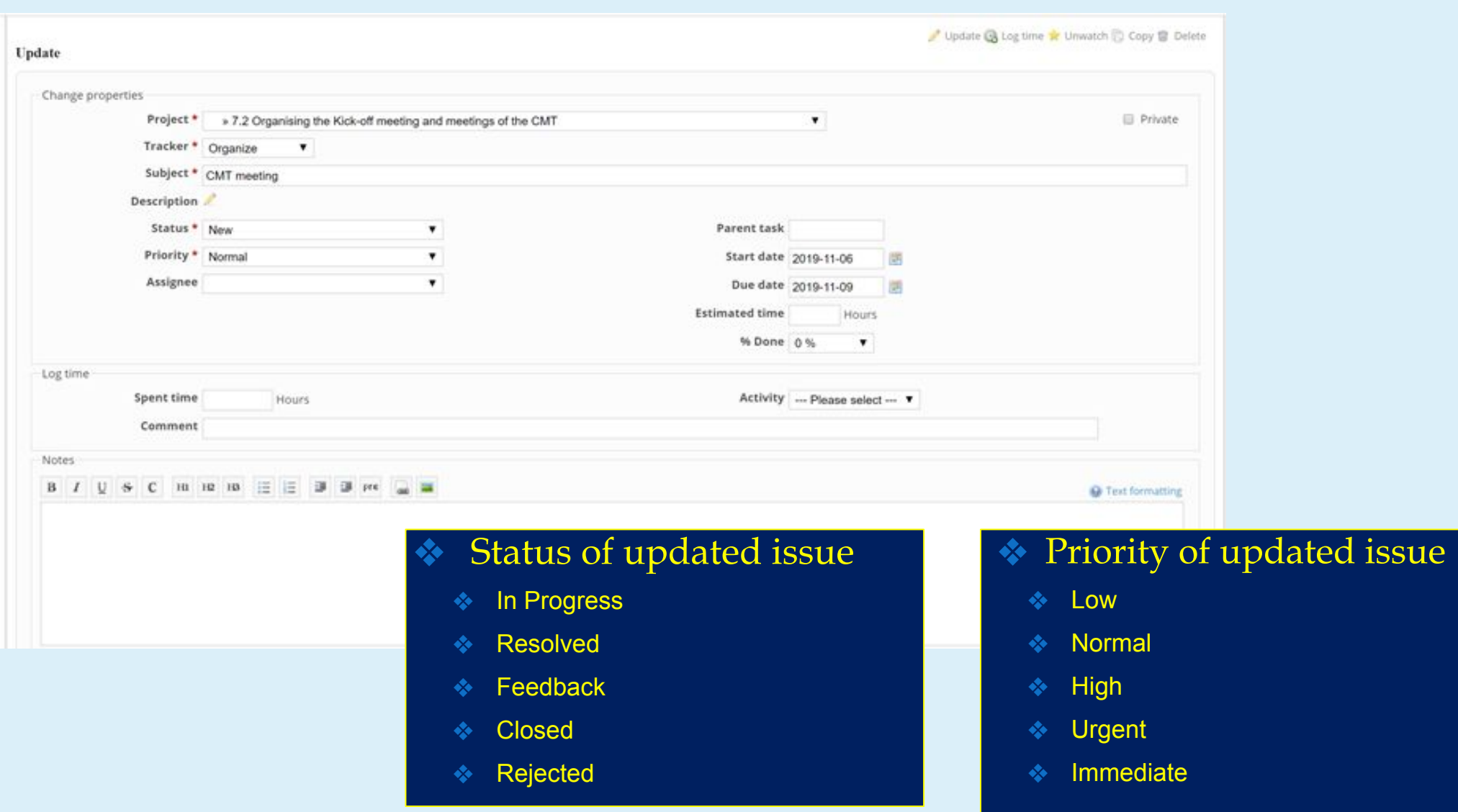

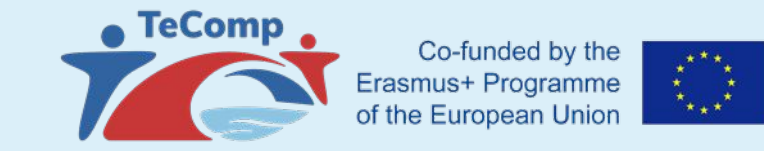

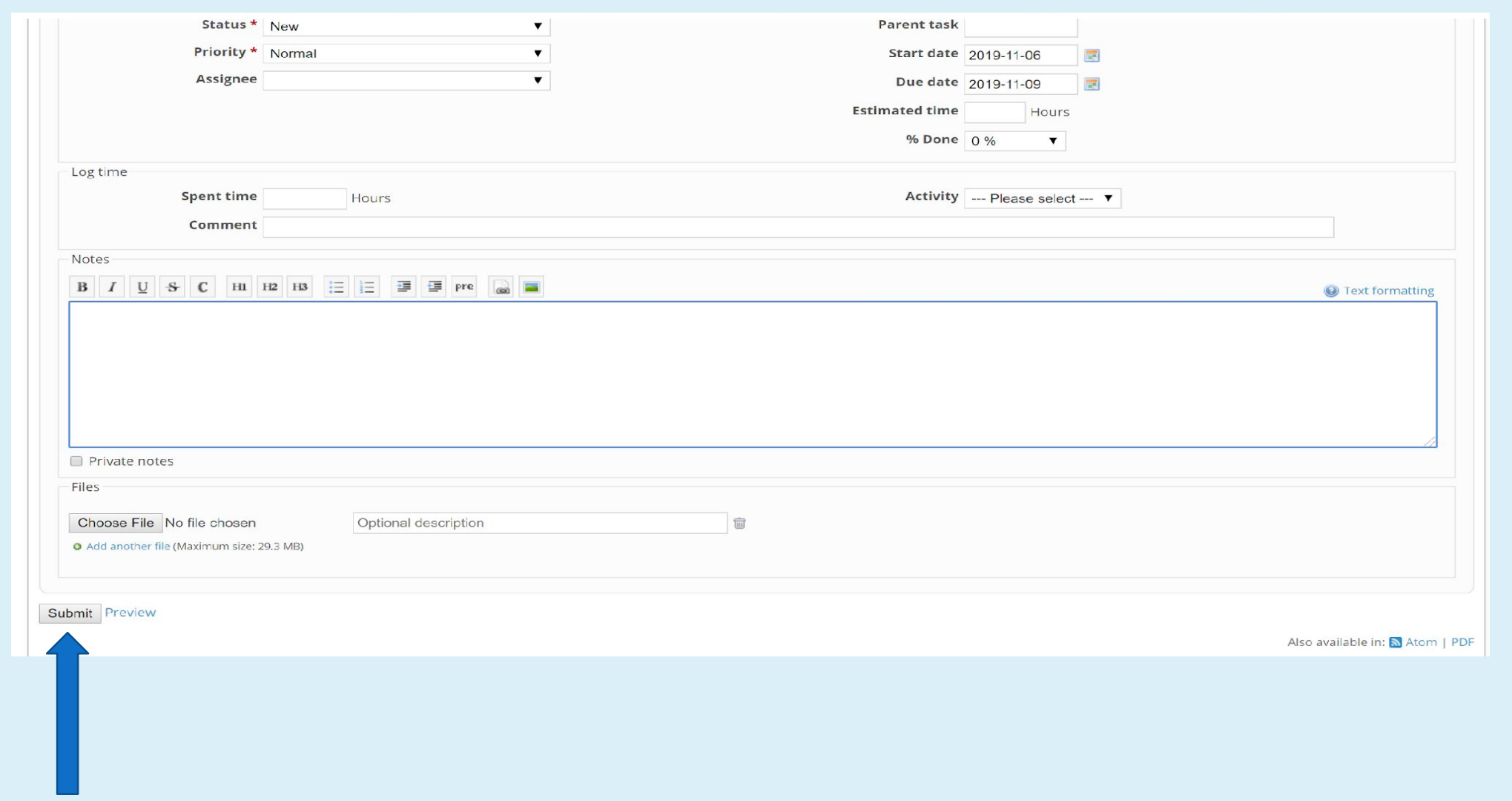

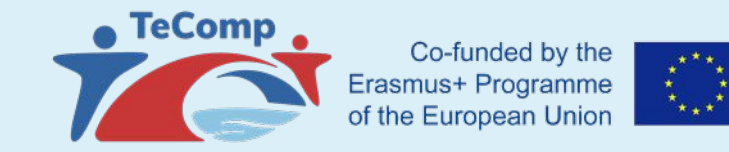

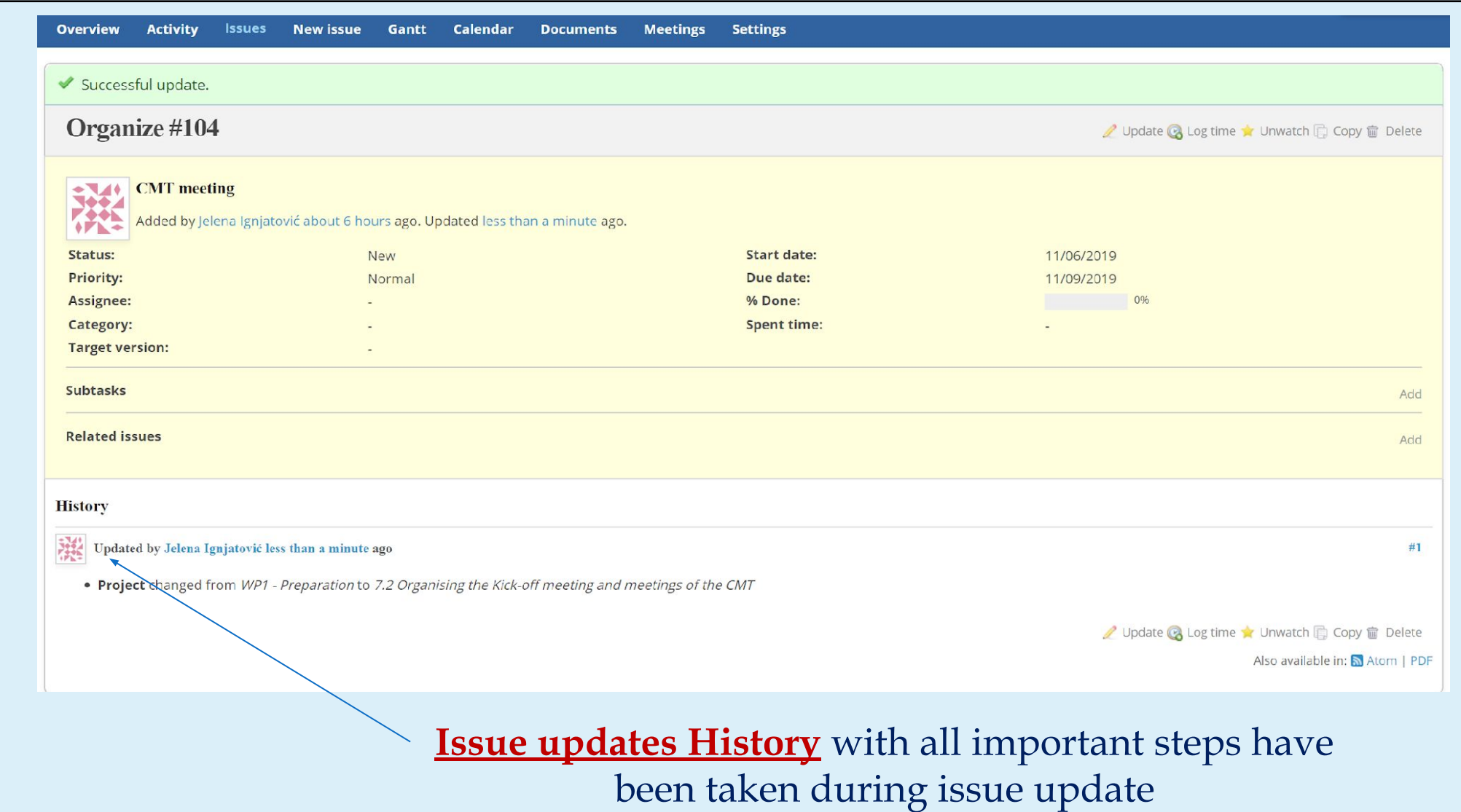

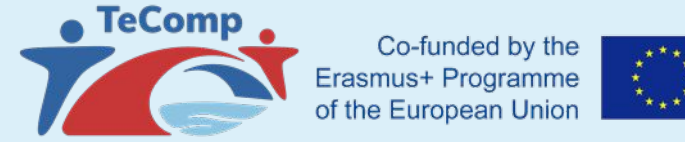

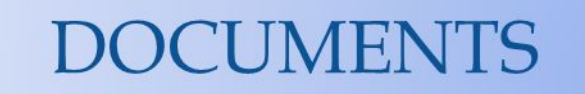

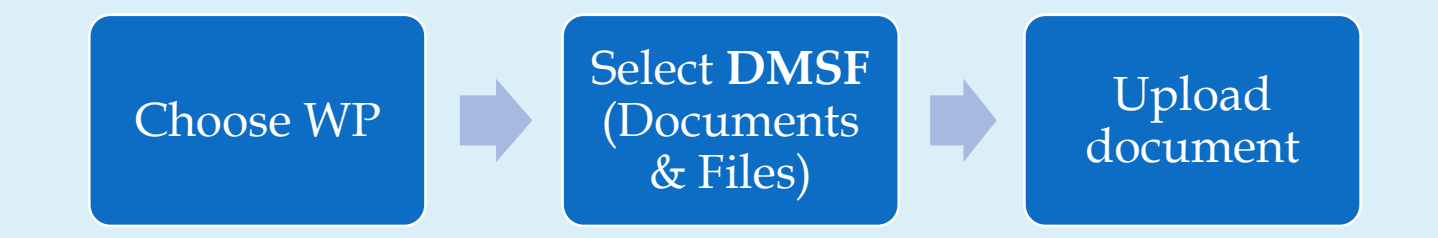

#### E-mail notification of new uploaded documents - to all users deployed on WorkPackage with a direct link to the new document

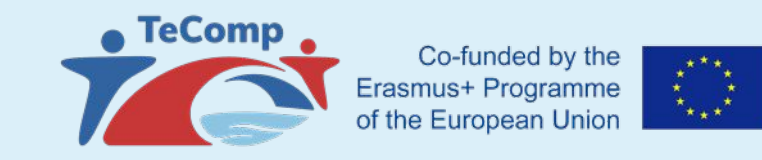

 $\blacksquare$ 

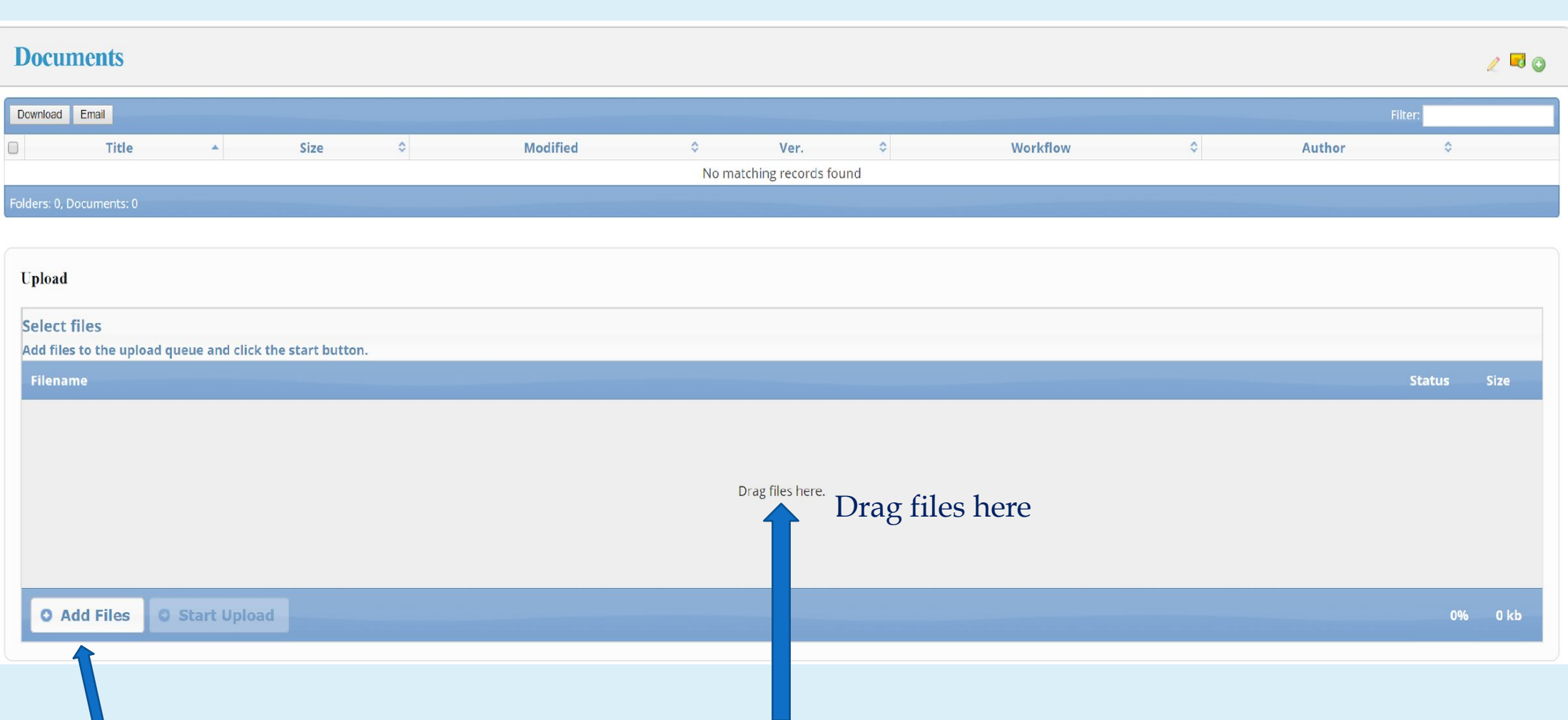

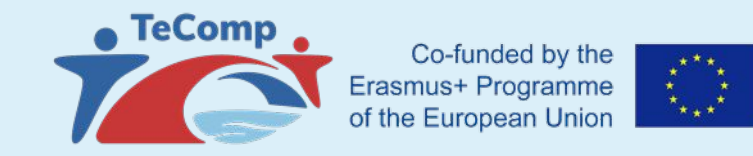

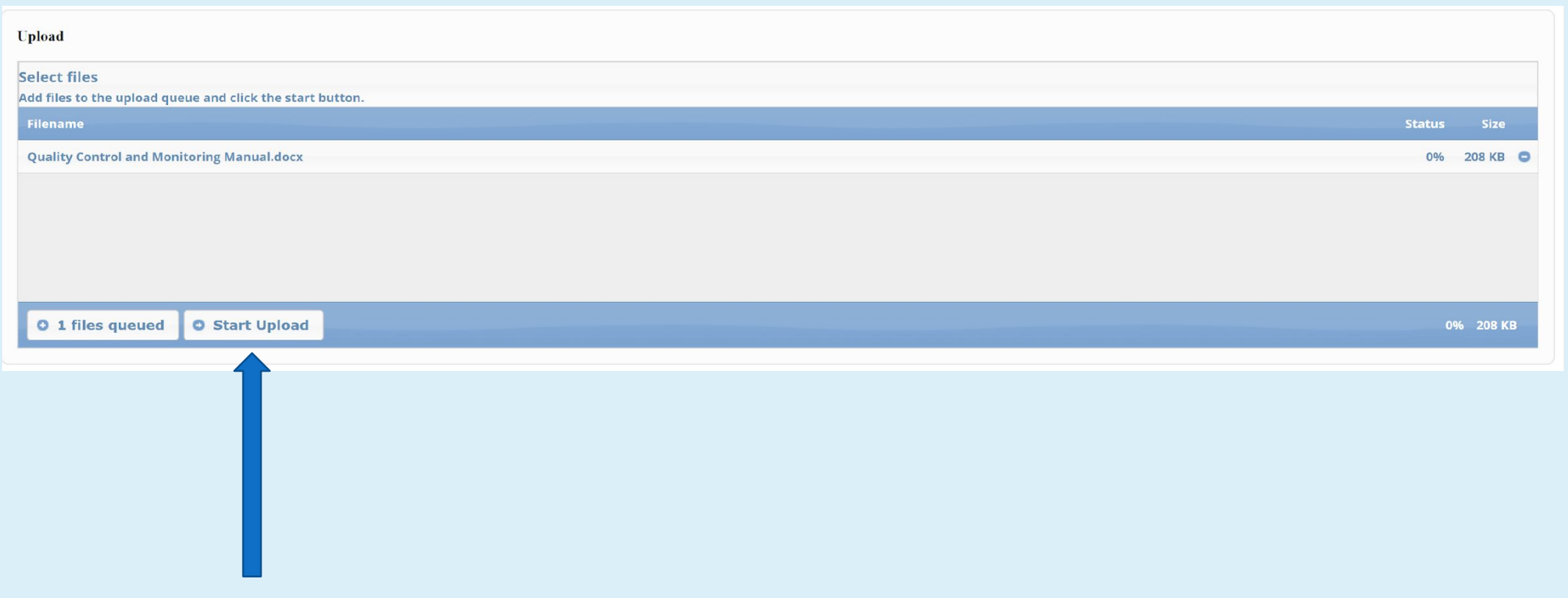

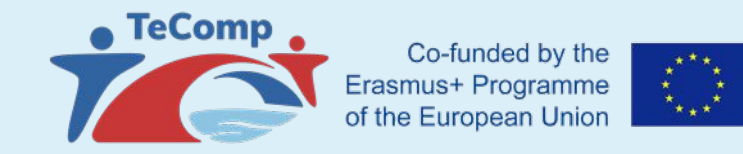

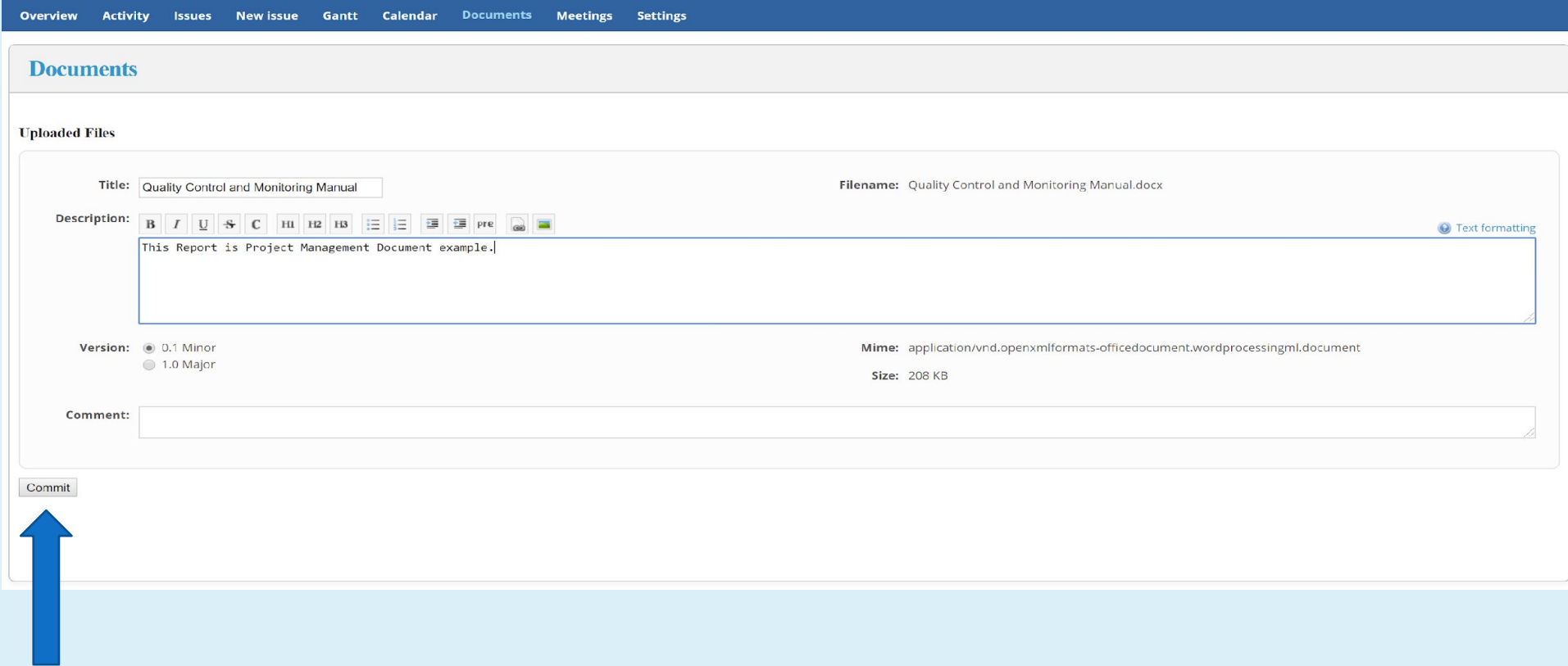

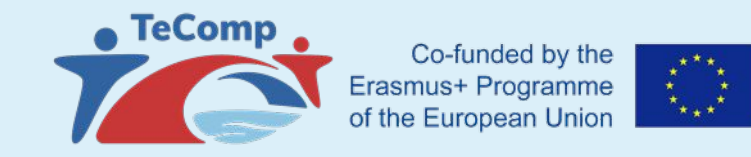

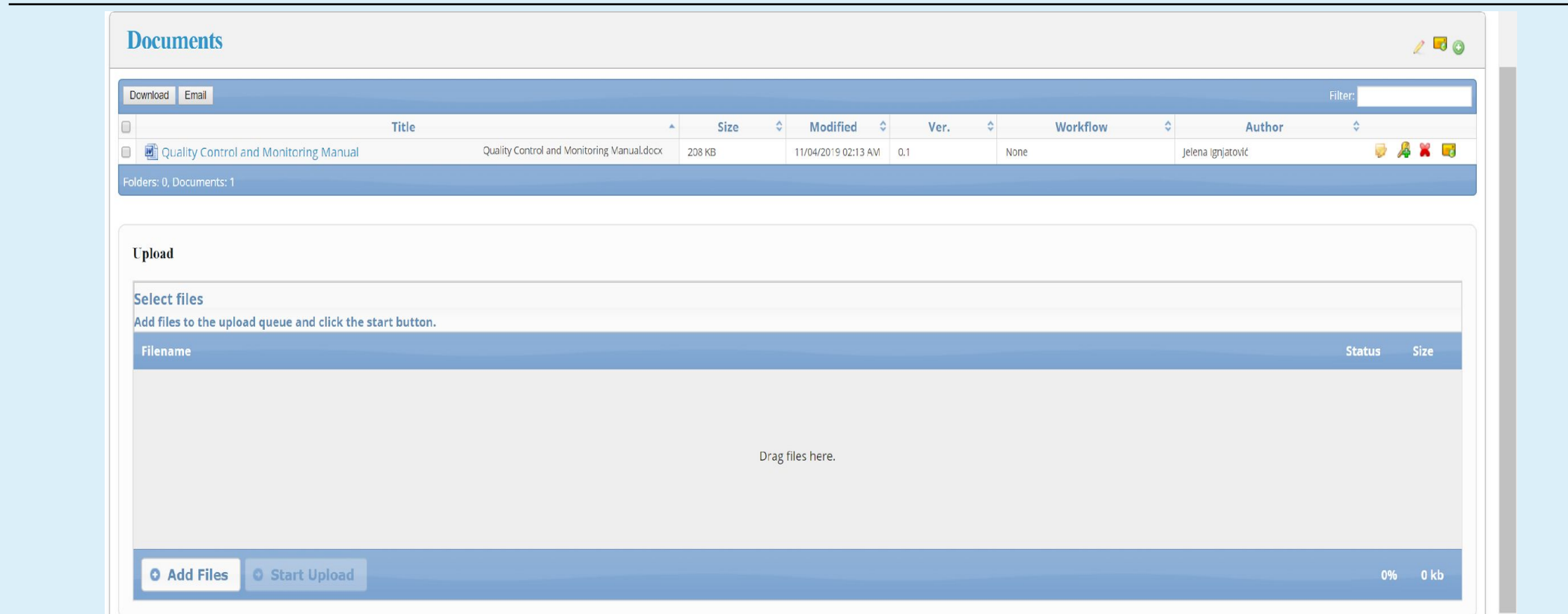

List of all Documents concerning user participation into TeComp WP are accessible

through **Documents** or **Activity** from the Main Menu of certain WorkPackage

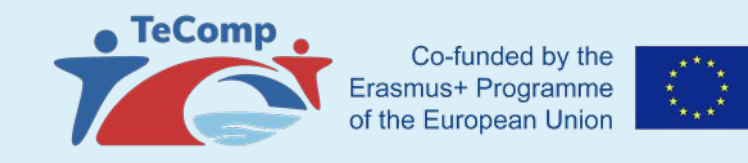

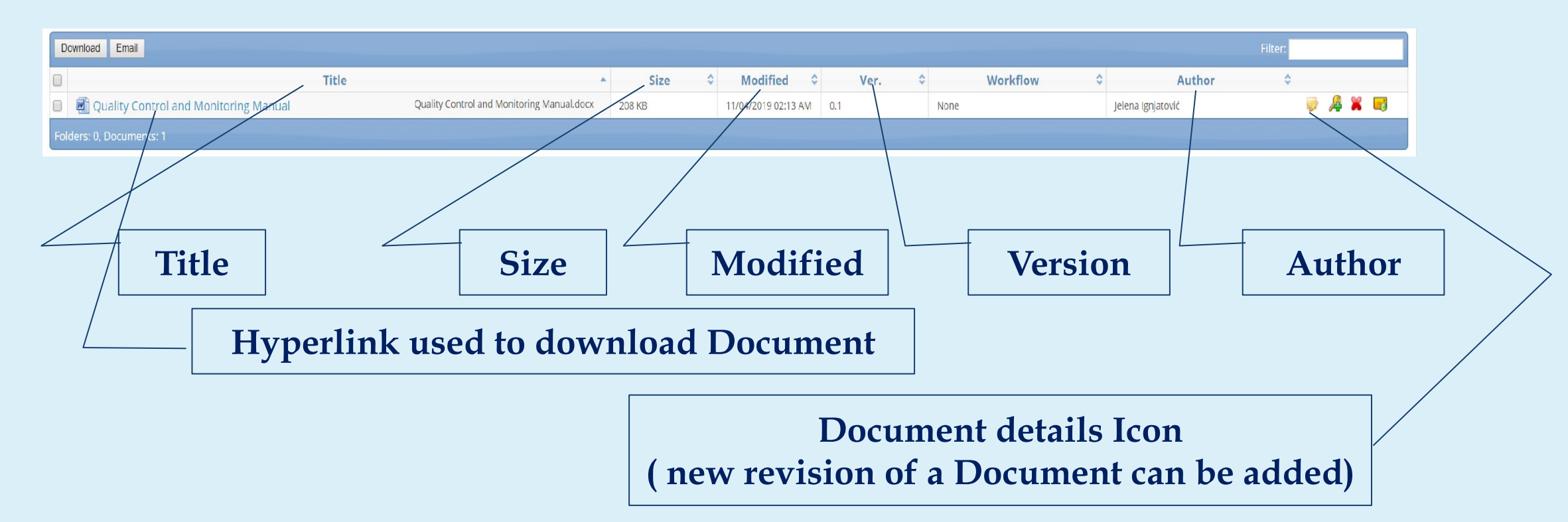

❖ Documents may be downloaded, edited by another user and uploaded again

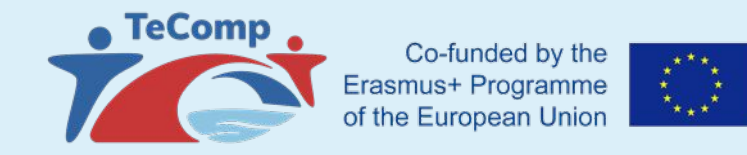

#### **DOCUMENTS DETAILS**

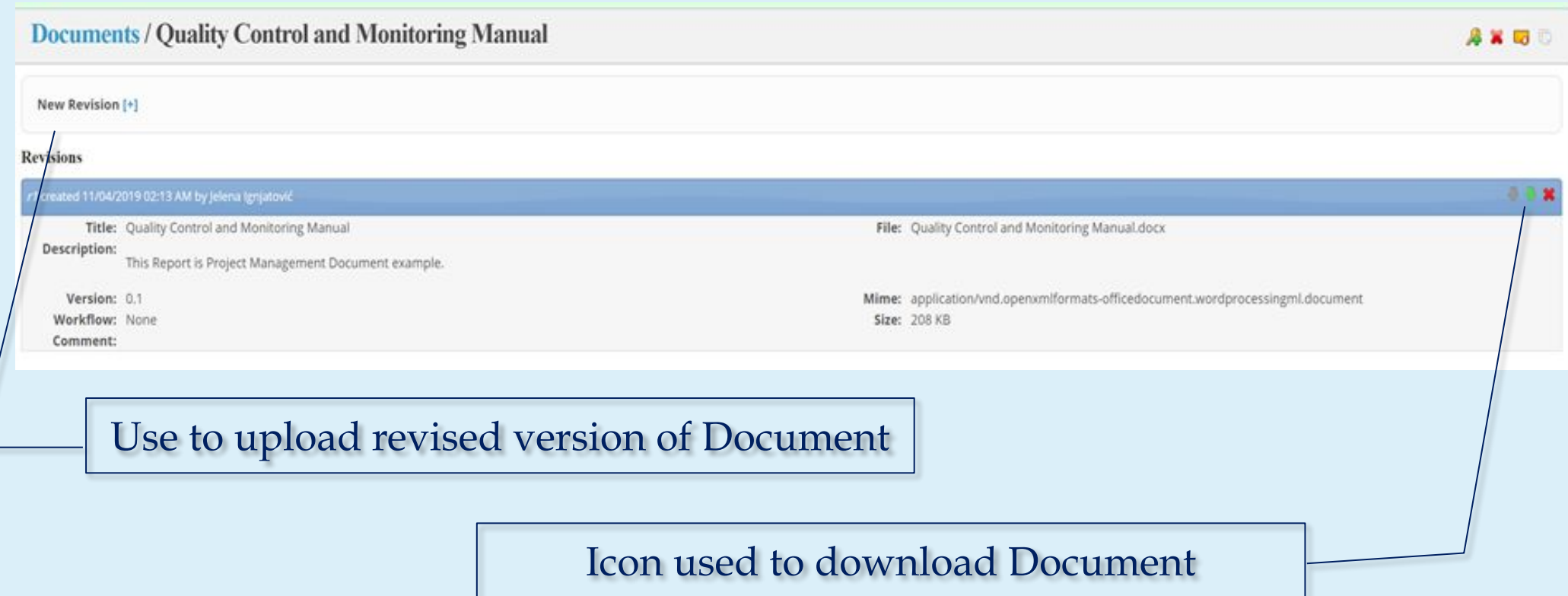

### **DOCUMENTS DETAILS**

- ❖ Updated (changed) file may be uploaded with the same or with a different name
- ❖ System will recognize File with the same Title and it will automatically change file Version (0.1–0.2–0.3 etc.)
- ❖ E-mail notification of uploaded updated versions of documents to all users deployed on WorkPackage

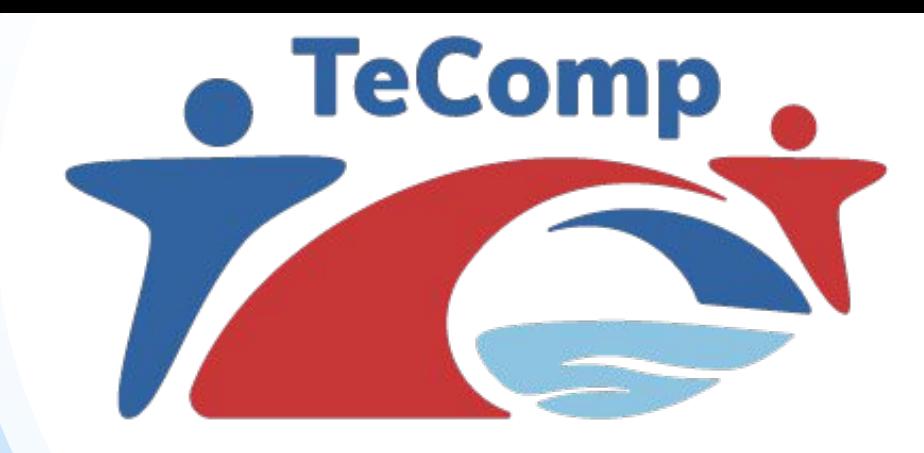

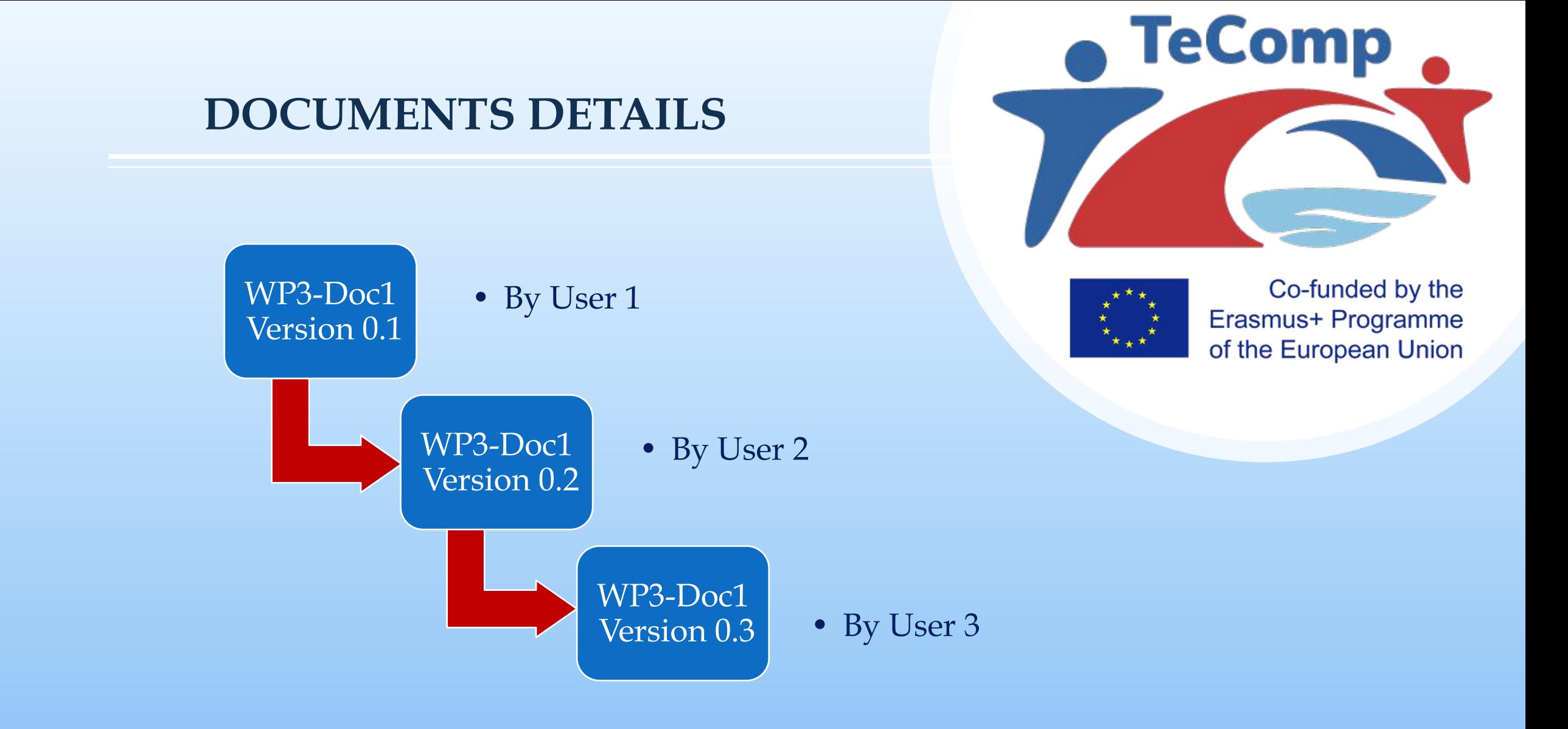

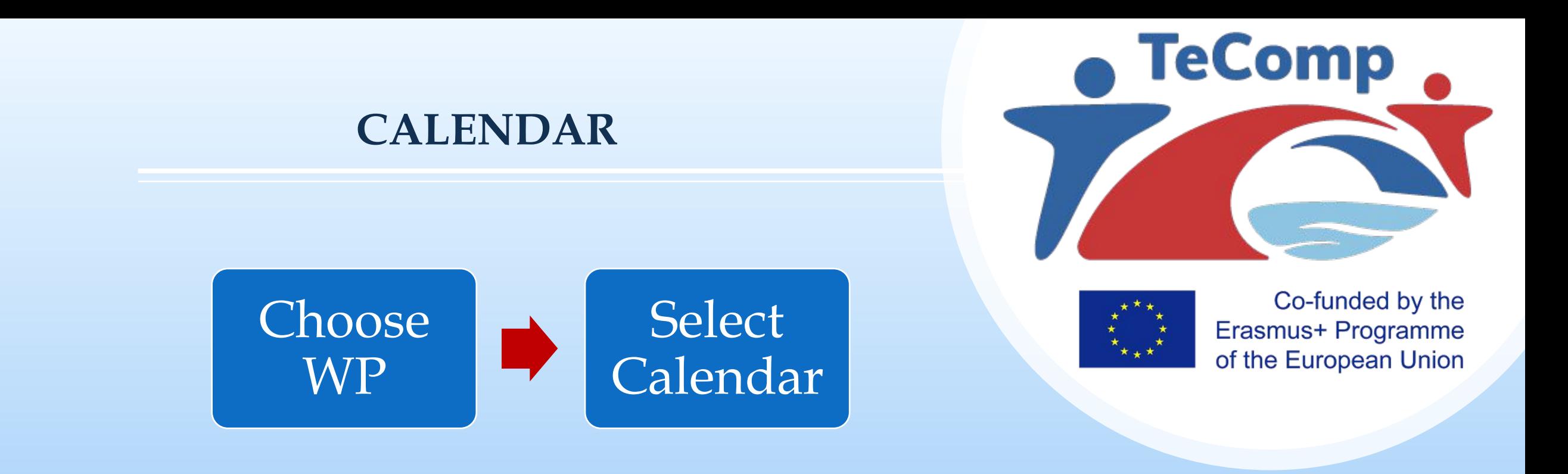

### ❖ Calendar contains all WP Issues – Beginning & Ending days

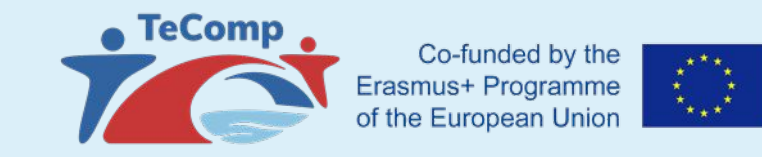

#### **CALENDAR**

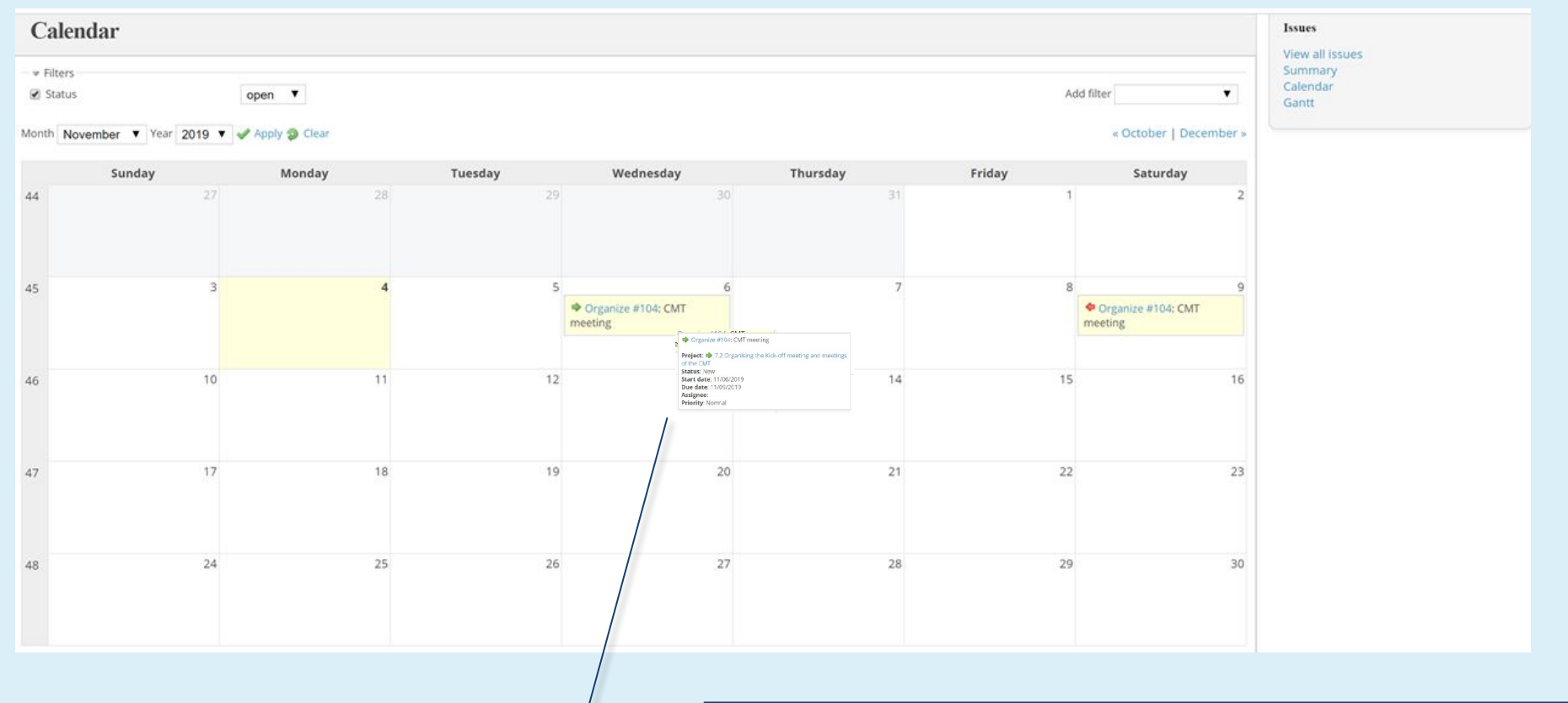

Hyperlink used to track Issue through Calendar

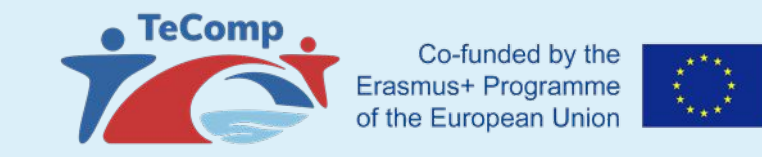

#### **CALENDAR**

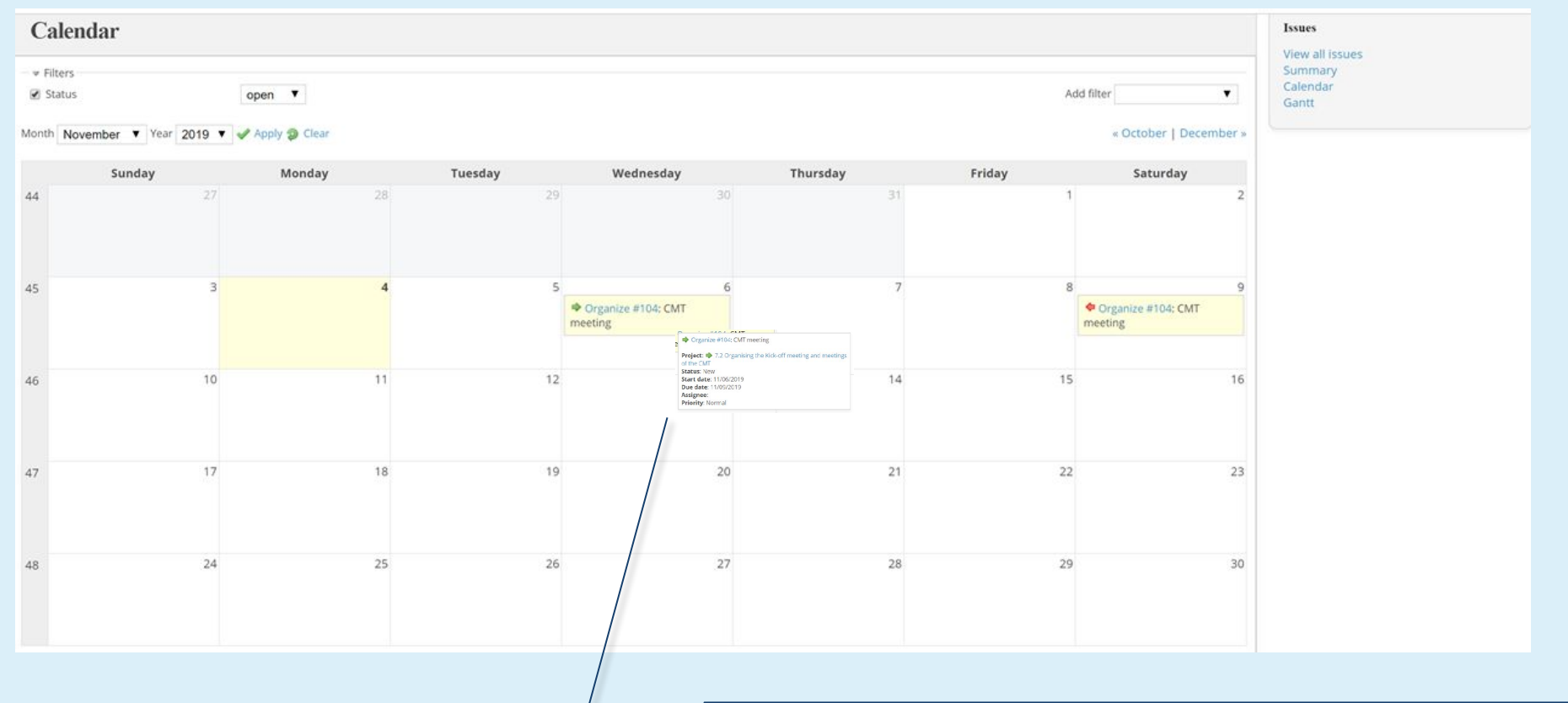

Hyperlink used to track Issue through Calendar

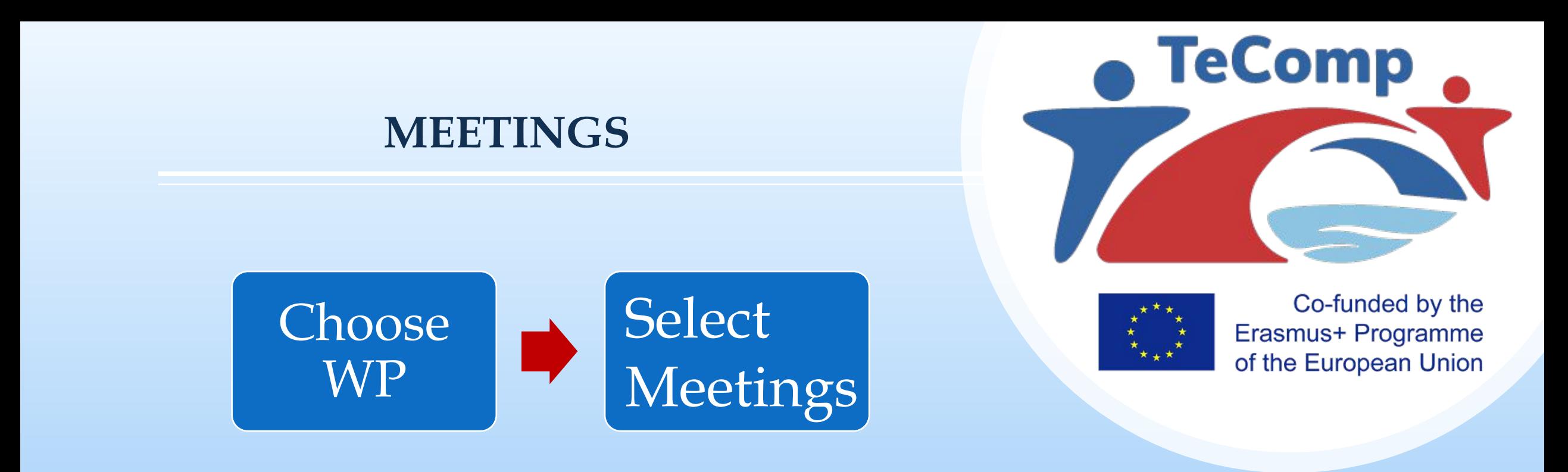

- **❖ Schedule new Meeting**
- ❖ Start new Doodle (simplifies the process of scheduling events, meetings, appointments)
- ❖ E-mail notification of New Meetings and New Doodles

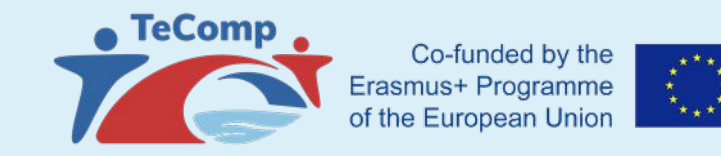

#### **MEETING CALENDAR**

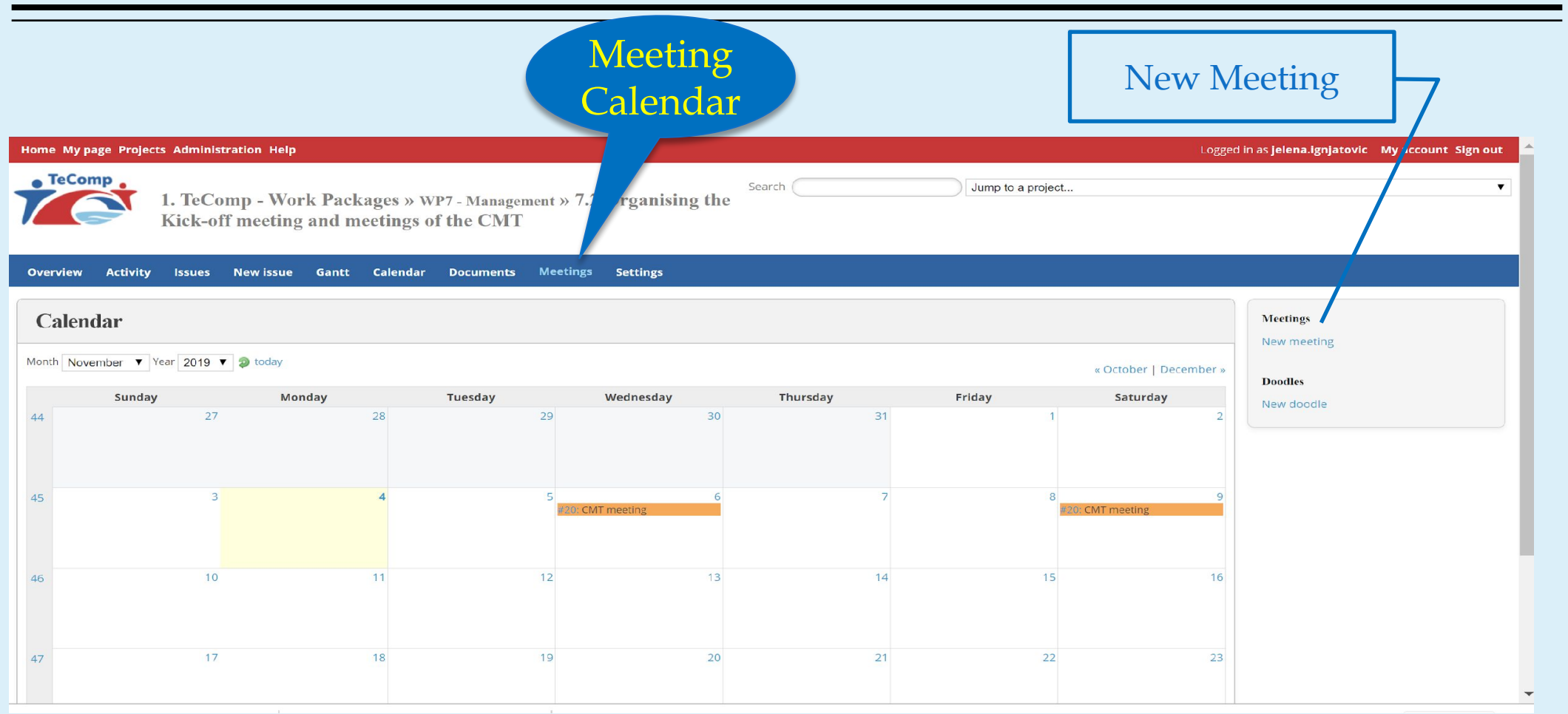

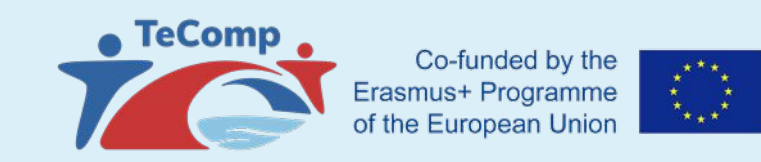

#### **MEETING**

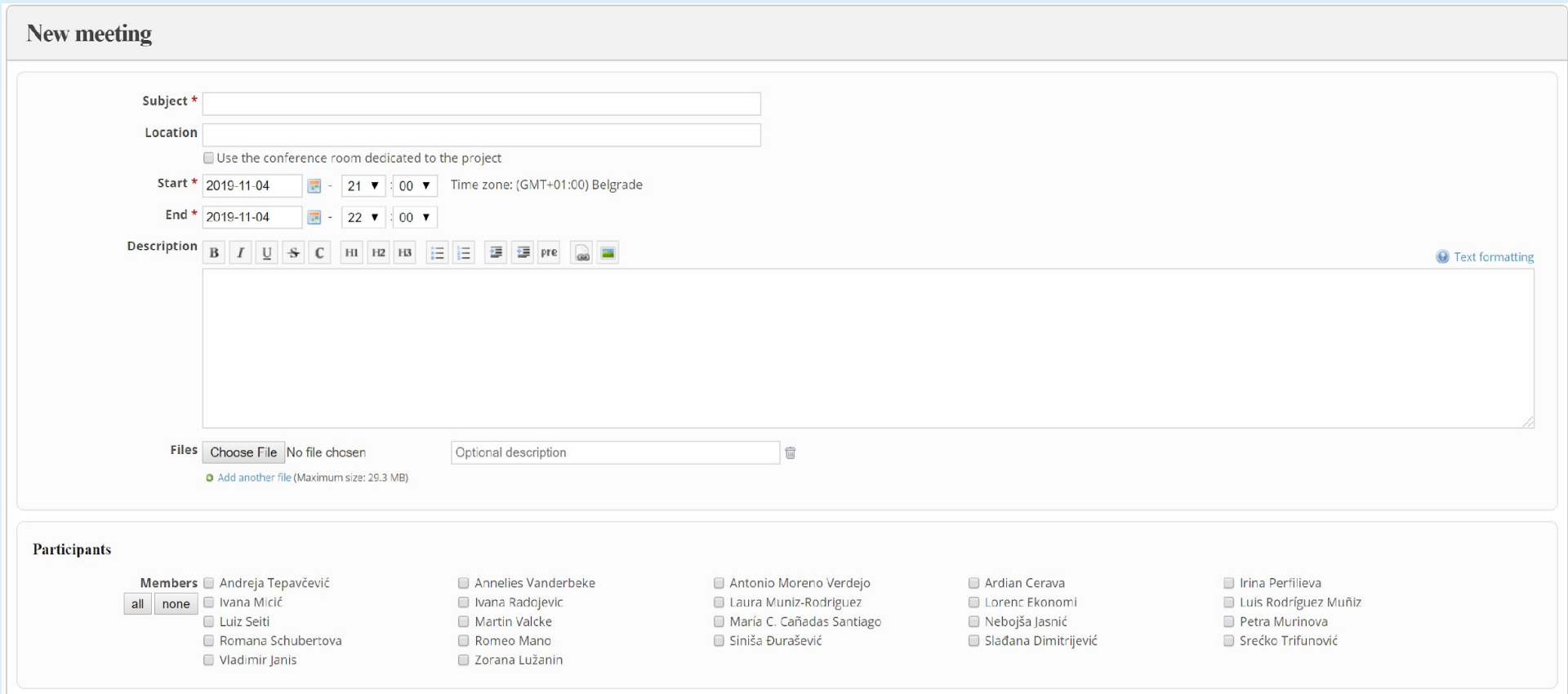

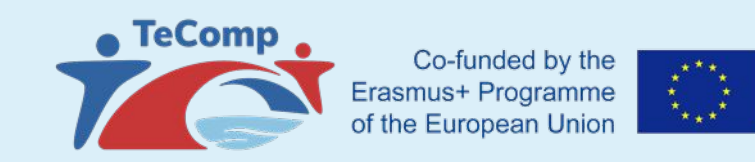

#### **MEETING**

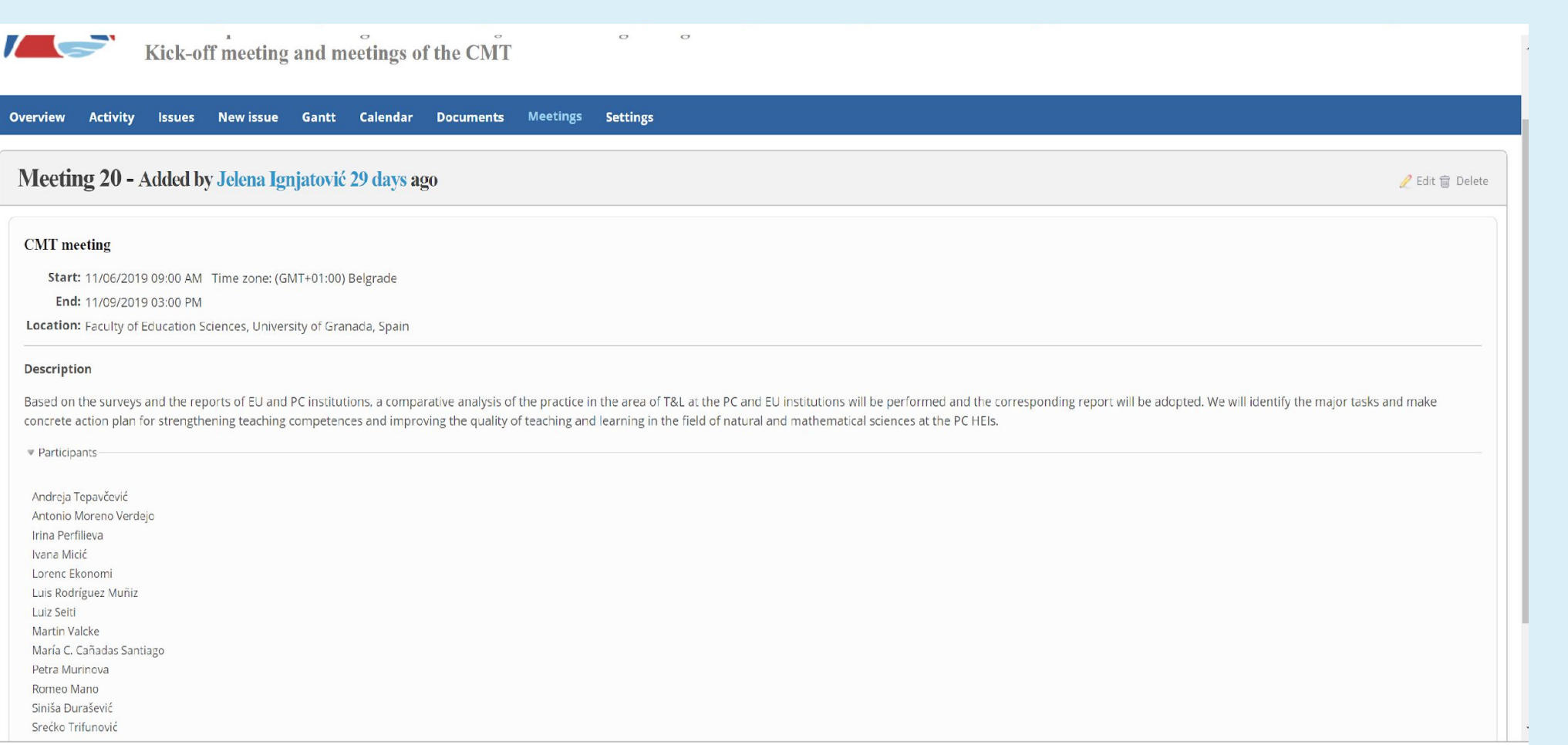

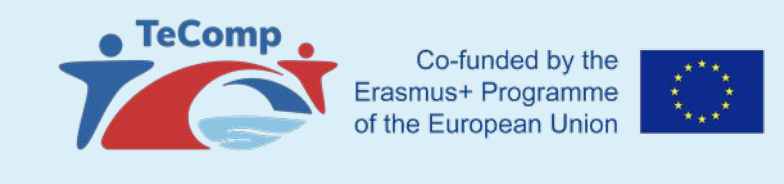

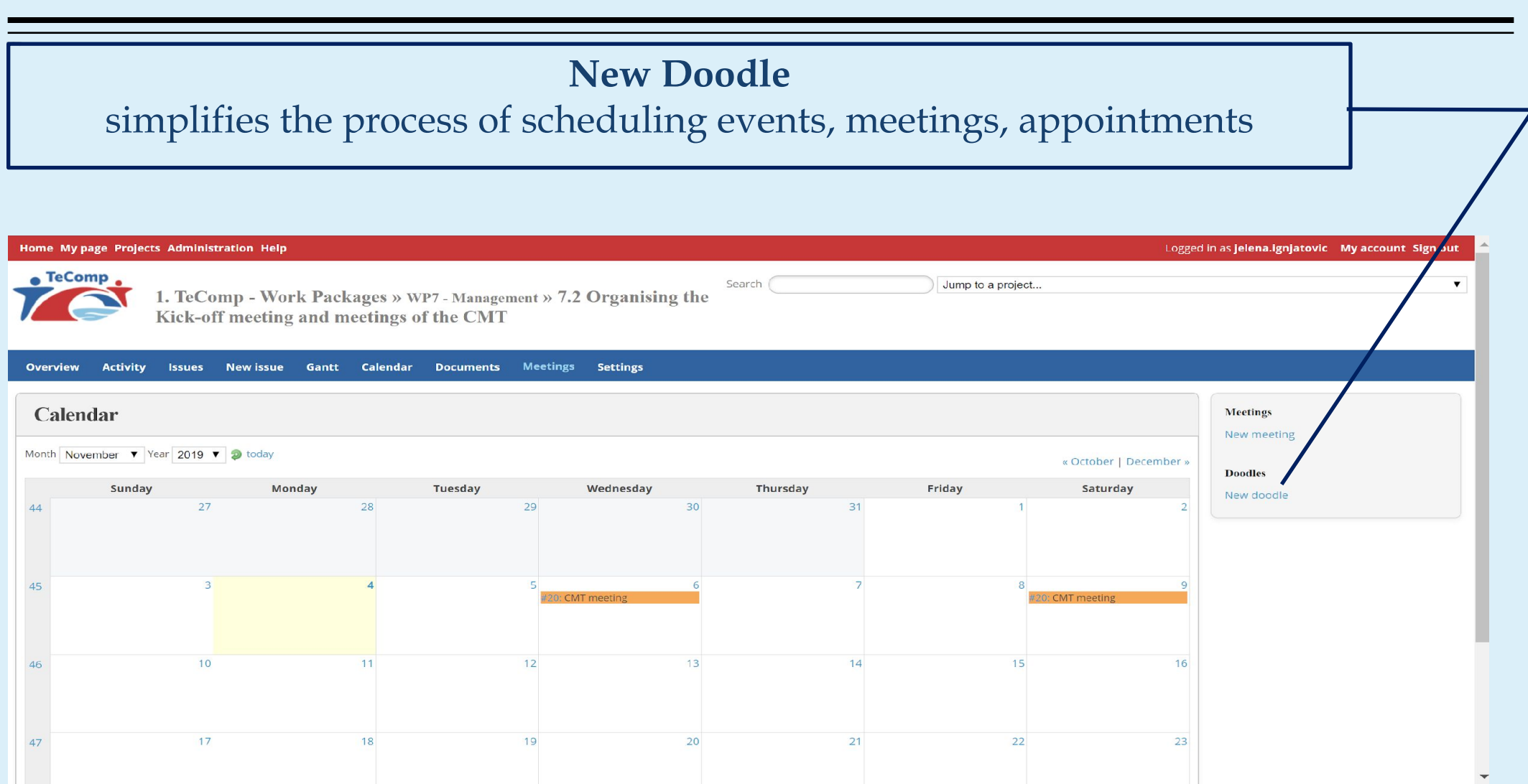

 **DOODLES**

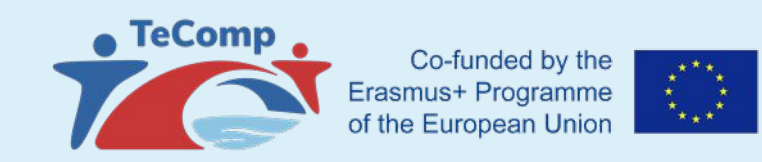

#### **DOODLES**

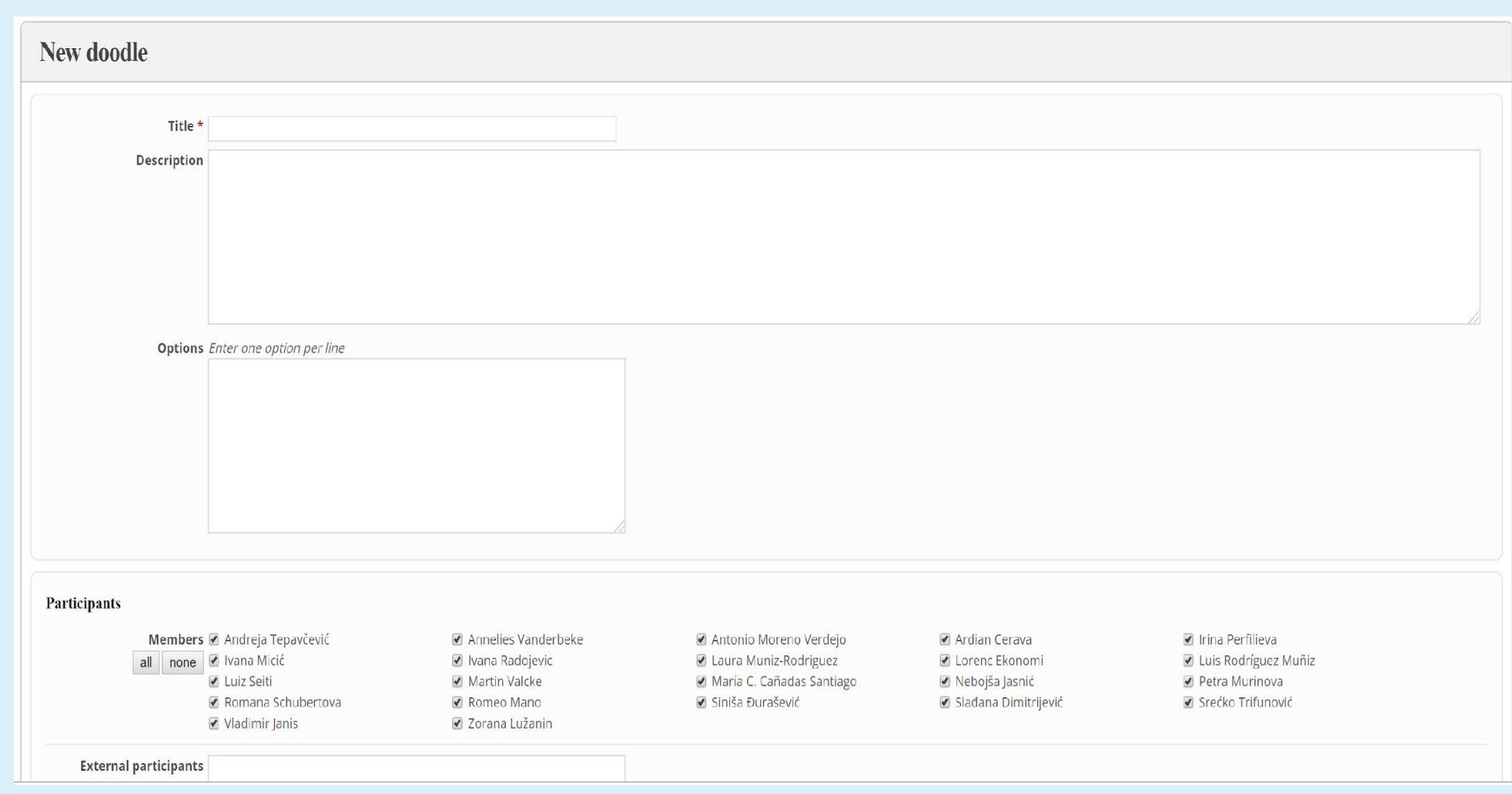